# İçindekiler

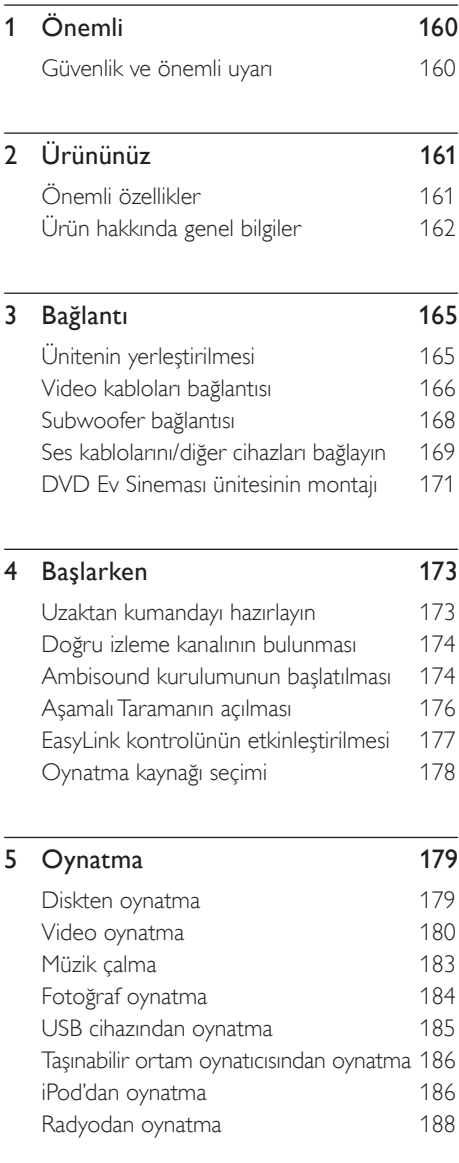

# Turkish İçindekiler 6 Sesi ayarlayın 190 Ses seviyesi kontrolü 190 Bas/Tiz ayarı 190 Ambisound seçimi 190 Önceden ayarlı bir ses efekti seçer 191 7 Ayarların yapılması 192 Genel ayarlar 192 Ses ayarları **194** Video ayarları 196 Tercihler 198 8 Ek bilgiler 201 Yazılım yükseltme 201 Bakım 201 Özellikler 202 9 Sorun giderme 203 10 Sözlük 206

# 1 Önemli

# Güvenlik ve önemli uyarı

# Uyarı!

### Yangın ve elektrik çarpması riski!

- Ürünün havalandırma deliklerinde yeterli hava dolaşımı olduğundan emin olun. Ünite etrafında en az 5~10 cm boşluk bırakın.
- Üniteyi hiçbir zaman doğrudan güneş ışığına, çıplak alevlere veya ısıya maruz bırakmayın.
- Bu üniteyi hiçbir zaman diğer elektrikli ekipmanların üzerine koymayın.
- Şimşekli fırtınalarda bu üniteden uzak durun. •
- Ünite muhafazasını kesinlikle çıkarmayın. Tüm bakım işlemlerini lütfen yetkili personele yaptırın.
- Üniteyi su, nem ve sıvı dolu nesnelerden uzak tutun. •

# Dikkat!

- Piller bittiyse veya uzaktan kumanda uzun bir süre kullanılmayacaksa, pilleri çıkarın.
- Pilleri karıştırmayın (eski ve yeni veya karbon ve alkalin vs.).
- Piller kimyasal maddeler içerir, bu nedenle doğru şekilde atılmalıdır.
- Açık kaldığında görülebilen ve görülemeyen lazer yayılır. Işığa maruz bırakmayın.
- Güç prizinin kolay erişilebilir bir yerde olduğundan emin olun. Anormal durumlar oluşursa, gücü tamamen kesin (güç kablosunu prizden çıkarın).

# 

Bu ürün, Avrupa Birliği radyo paraziti gereksinimlerine uygundur. Bu ürün, aşağıdaki yönerge ve yönetmeliklere uygundur: 2006/95/ EC, 2004/108/EC.

# Geri dönüşüm uyarısı

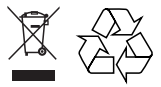

Ürününüz, geri dönüşüme tabi tutulabilen ve yeniden kullanılabilen, oldukça yüksek kalitede malzeme ve parçalardan tasarlanmış ve üretilmiştir. Bir ürüne, çarpı işaretli tekerlekli çöp arabası işaretli etiket yapıştırılması, söz konusu ürünün 2002/96/EC sayılı Avrupa Yönergesi kapsamında olduğu anlamına gelir.

Lütfen, elektrikli ve elektronik ürünlerin toplanması ile ilgili bulunduğunuz yerdeki sistem hakkında bilgi edinin. Lütfen, yerel kurallara uygun hareket edin ve eskiyen ürünlerinizi, normal evsel atıklarınızla birlikte atmayın. Eskiyen ürününüzün atık işlemlerinin doğru biçimde gerçekleştirilmesi, çevre ve insan sağlığı üzerinde olumsuz etkilere yol açılmasını önlemeye yardımcı olacaktır.

# Telif hakkı uyarısı

Be responsible Respect copyrights

Bu ürün, Macrovision Corporation'a ve diğer hak sahiplerine ait belirli ABD patentleri ve diğer fikri mülkiyet hakları ile korunan telifhakkı koruma teknolojisi içerir. Bu telif hakları koruma teknolojisinin kullanımı Macrovision Corporation tarafından onaylanmalıdır ve Macrovision Corporation tarafından aksine izin verilmedikçe, sadece ev ve diğer kısıtlı görüntüleme kullanımları içindir. Tersine mühendislik veya parçalara ayırma yasaktır.

# **Ürününüz**

Bu ürünü satın aldığınız için tebrikler, Philips'e hoş geldiniz! Philips'in sunduğu destekten tam olarak yararlanmak için, ürününüzü www.philips. com/welcome adresinde kaydettirin.

Hepsi bir arada SoundBar DVD Ev Sineması, evinizi mükemmel şekilde tamamlamak için tasarlanmıştır. Teknoloji harikası Ambisound surround ses ve görüntü kalitesi ile, birden fazla hoparlör dağınıklığı olmadan SoundBar DVD Ev Sinemasının keyfini çıkarın.

# Önemli özellikler

### 1080p'ye kadar video geliştirme

Artık DVD'lerinizi, HDTV'nizden elde edilen en yüksek görüntü kalitesinde izleyebilirsiniz. Bu DVD Ev Sineması, şaşırtıcı görüntüleme deneyimi için 1080p çözünürlüğe kadar tam yüksek tanımlı video oynatımı sunar. Oldukça ayrıntılı görüntü ve daha fazla netlik, gerçeğe daha yakın görüntü sunar.

### EasyLink

EasyLink, HDMI üzerinden tüm HDMI CEC uyumlu cihazlarla fonksiyonları paylaşmak için HDMI CEC (Tüketici Elektroniği Kontrolü) endüstri standardı protokolünü kullanır. Bu özellik, bağlanan cihazların tek bir uzaktan kumandayla birbirlerini kontrol etmesini sağlar.

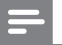

Not

• Philips, tüm HDMI CEC cihazlarıyla %100 birlikte çalışabilirlik garantisi vermez.

### Ambisound

Philips Ambisound teknolojisi, bir sürü hoparlör sistemi kurma zorluğu olmadan saran surround ses deneyimi sağlamak için, daha az hoparlörle çok kanallı surround ses üretir.

### Doğrudan USB ve MP3 bağlantısı

MP3/WMA/JPEG/DivX dosyalarınızı oynatmak için USB cihazınızı USB soketine takın; veya üstün ses kalitesinde müzik dinlemenin keyfine varmak için taşınabilir ortam oynatıcınızı MP3 LINK soketine takın.

### Ses çıkışını video oynatımıyla senkronize edin

Bu DVD Ev Sineması, TV'ye giden video sinyalleri ses akışından yavaşsa ses çıkışını geciktirme özelliği sunar.

# Bölge kodları

DVD filmler genellikle tüm bölgelerde aynı anda satışa sunulmazlar, dolayısıyla her DVD oynatıcı, belirli bir bölge kodu için programlanmıştır.

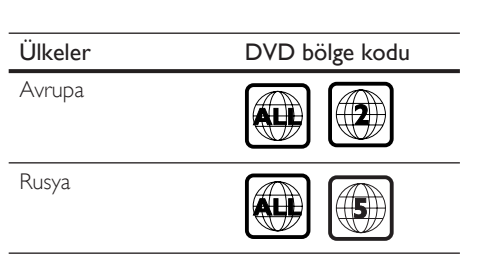

Ürününüz

# Ürün hakkında genel bilgiler

# Uzaktan kumanda

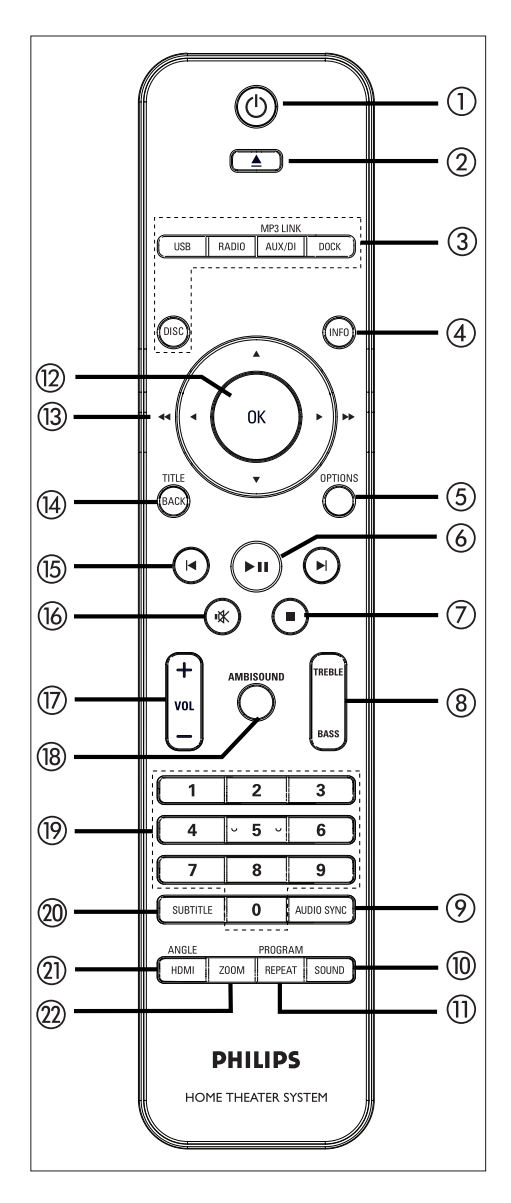

# $(1)$

- Uniteyi açar veya bekleme moduna alarak kapatır.
- Bu üniteyi ve HDMI CEC uyumlu tüm TV/cihazları kapatmak için basılı tutun (sadece EasyLink kontrolü için).
- $\Omega \triangleq$  (Acma/Kapama)
	- Disk bölmesini açar veya kapatır. •

# 3) Kaynak düğmeleri

- DISC: DISC (Disk) moduna geçer. Disk modundayken, disk menüsüne girer veya bu menüden çıkar.
- USB: USB moduna geçer. •
- RADIO: FM bandına geçer. •
- AUX/DI /MP3 LINK: harici cihazı bağlamak için kullandığınız sokete uygun olarak AUX SCART, AUX1 INPUT, AUX2 INPUT, AUX3 INPUT, OPTICAL INPUT, DIGITAL INPUT veya MP3'e geçer. •
- DOCK: bağlantı istasyonuna bağlı iPod cihazına geçer.
- d INFO (Bilgi)
	- Geçerli durumu veya disk bilgilerini görüntüler.
	- Fotoğraf dosyalarını 12 küçük resim görünümünde görüntüler.
- (5) OPTIONS (Secenekler)
	- Seçenekler menüsüne girer veya bu menüden çıkar (bu menü, çeşitli ayar seçenekleri sağlar).
- $6$   $\blacktriangleright$ II (Oynatma/Duraklatma)
	- Disk oynatımını başlatır veya duraklatır. •
	- RADIO: radyo kurulumunu başlatır (sadece ilk ayarların yapılması için kullanılabilir). •
- $(7)$   $\blacksquare$  (Durdur)
	- Disk oynatımını durdurur. •
	- RADYO: önceden ayarlı geçerli radyo istasyonunu siler.

# **(8) TREBLE / BASS (Tiz / Bas)**

Tiz veya bas moduna geçer. Seviye • ayarını yapmak için  $VOL +$ düğmelerine basın.

## **(9) AUDIO SYNC (Ses Senk)**

- Ses dili/kanalı seçer.
- Ses senkronizasyonu ayarına erişmek için basılı tutun. Ses gecikme süresini ayarlamak için  $VOL + -$  düğmelerine basın.
- RADIO: FM stereo ve mono modu arasında geçiş yapar. •

# (10) SOUND (Ses)

- Önceden tanımlı bir ses efekti seçer. •
- (11) REPEAT / PROGRAM (Tekrarla / Program)
	- Farklı tekrarlama veya rasgele oynatma modları seçer; tekrarlama veya rasgele oynatma modunu kapatır.
	- RADIO: manuel radyo hafiza ayarını başlatmak için bu düğmeye basın.
	- RADIO: otomatik radyo hafıza ayarını başlatmak için bu düğmeyi basılı tutun. •

# $(12)$  OK

Bir giriş veya seçimi onaylar. •

# $(3)$  İmleç düğmeleri ( $\blacktriangle \blacktriangledown \blacktriangle \blacktriangleright$ )

- Ekran menüsünde gezinme. •
- Hızlı geri veya ileri arama için sol veya sağ düğmesine basın.
- RADIO: radyo frekansını ayarlamak için yukarı veya aşağı düğmesine basın.
- RADIO: otomatik aramayı başlatmak için sol veya sağ düğmesine basın. •

# (14) BACK / TITLE (Geri / Baslık)

- Önceki ekran menüsüne döner. •
- DVD için, başlık menüsüne gider. •
- VCD sürüm 2.0 veya PBC açık SVCD için: oynatma sırasında menüye döner.
- **(15) I</ ▶ (Önceki/Sonraki)** 
	- Onceki veya sonraki başlığa/bölüme/ parçaya atlar.
	- RADIO: önceden ayarlı bir radyo istasyonunu seçer.
- $\mathbb{R}$  (Sessiz)
	- Sesi tamamen kapatır veya geri yükler.
- $(n)$  VOL  $+$   $-$ 
	- Ses düzeyini ayarlar.

## (B) AMBISOUND

Farklı surround ses çıkışı seçer: auto • (otomatik), multi-channel (çok kanallı) veya stereo.

## (19) Sayısal düğmeler

Oynatmak için önceden ayarlanmış bir • numara veya öğe girilmesini sağlar.

## (20) SUBTITLE (Altyazı)

• DVD veya DivX altyazı dili seçer.

### $(2I)$  HDMI / ANGLE (HDMI / Açı)

- HDMI çıkışı için bir video çözünürlüğü secer.
- DVD filmin farklı bir izleme açısını seçmek için basılı tutun.

# (22) ZOOM

TV'deki görüntüyü yakınlaştırır veya • uzaklaştırır.

Turkish

# Ana ünite

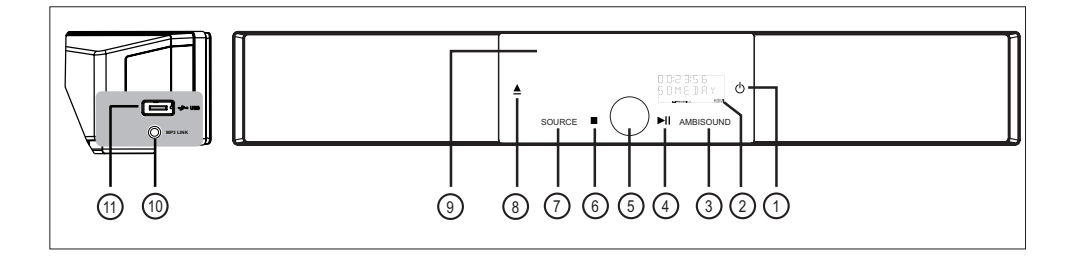

### Not

• Bu DVD Ev Sinema ünitesindeki (SoundBar) kontrol düğmeleri, dokunmatik ekran ile çalıştırılır. Kontrol göstergeleri, bir saniye işlem yapılmaması durumunda belirsiz şekilde yanacaktır.

# $\sigma$   $\sigma$

- Uniteyi açar veya bekleme moduna alarak kapatır.
- Bu üniteyi düşük güçte bekleme modundan açmak için bu tuşa basın ve basılı tutun.

### (2) Görüntü paneli

# (3) AMBISOUND

- Farklı surround ses çıkışı seçer: auto (otomatik), multi-channel (çok kanallı) veya stereo.
- $\overline{a}$   $\overline{u}$  (Oynatma/Duraklatma)
	- Disk oynatımını başlatır veya duraklatır. •
	- RADIO: radyo kurulumunu başlatır (sadece ilk ayarların yapılması için kullanılabilir).

### (5) Ses seviyesi kontrolü

- Ses düzeyini ayarlar.
- $\odot$   $\blacksquare$  (Durdurma)
	- Disk oynatımını durdurur. •
	- RADIO: önceden ayarlı geçerli radyo istasyonunu siler.

# (7) SOURCE

- Oynatma ortamı seçer: DISC, USB, DOCK, RADIO FM, OPTICAL INPUT, DIGITAL INPUT, AUX SCART, AUX1 INPUT, AUX2 INPUT, AUX3 INPUT veya MP3 LINK.
- $\circled{8}$   $\triangleq$  (Açma/Kapama)
	- Disk bölmesini açar veya kapatır. •

# (9) Disk bölmesi

### Sol panel

# (iii) MP3 LINK soketi

Taşınabilir müzik oynatıcı bağlamak • içindir.

### $(\text{II}) \rightarrow$  (USB) soket

• USB flash sürücü, USB bellek okuyucu veya dijital fotoğraf makinesi bağlamak için.

# İpuçları

Dokunmatik ekranın parlaklığını değiştirmek için bkz. • bölüm 'Ayarların yapılması' - [ Genel Ayarlar ] > [ Ekran Kararması ].

# 3 Bağlantı

Bu bölümde, DVD Ev Sineması ünitesinin kullanılabilmesi için yapılması gereken temel bağlantılar anlatılmaktadır.

## Temel bağlantılar:

- Ünitenin yerleştirilmesi •
- Video kabloları bağlantısı •
- Subwoofer bağlantısı •

### İsteğe bağlı bağlantılar:

- Ses kablolarını/diğer cihazları bağlayın •
	- TV ses çıkışı bağlantısı •
	- Kablo kutusu/kaydedici/oyun konsolundan ses bağlantısı
	- Taşınabilir ortam oynatıcısı bağlantısı •
	- USB cihazı bağlantısı •
	- iPod bağlantı istasyonu bağlantısı
- DVD Ev Sineması ünitesinin montajı •

# Not

- Tanım ve güç nominal kapasiteleri için ürünün arkasında veya altında bulunan tip plakasına başvurun.
- Herhangi bir bağlantıyı kurmadan veya değiştirmeden önce tüm cihazların elektrik priziyle bağlantılarının kesilmiş olduğundan emin olun.

# Ünitenin yerleştirilmesi

- Optimum performans için, üniteyi bir masa üzerine yerleştirin veya duvara monte edin (bkz. bölüm 'DVD Ev Sineması ünitesinin montajı'). •
- Bu üniteyi asla kapalı bir kabinin içine koymayın. •
- Üniteyi AC prizi yakınına, AC fişinin kolayca ulaşabileceği bir yere kurun. •

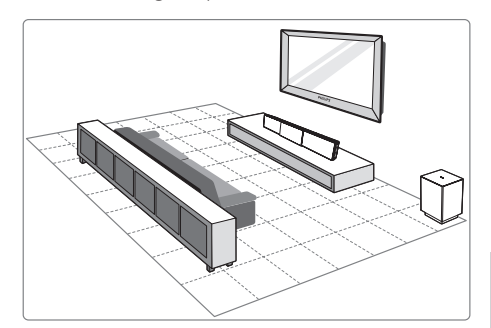

- 1 Bu DVD Ev Sineması ünitesini TV'ye yakın bir yere koyun.
	- Uniteyi kulak hizasına en yakın yüksekliğe yerleştirin.
- 2 DVD Ev Sineması ünitesini, dinleme alanına doğrudan paralel olacak şekilde yerleştirin.

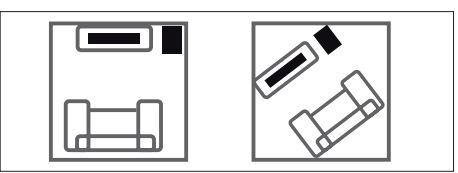

 $3$  Subwoofer'ı odanın kösesine veya TV'den en az bir metre uzağa yerleştirin.

# Not

• Hem Philips Plazma/LCD TV'nizi hem de bu DVD Ev Sineması ünitesini taşıyacak masa üstü standını en yakın Philips mağazasından alabilirsiniz.

Turkish

Bağlantı

# Video kabloları bağlantısı

Bu bölümde, disk oynatımı görüntüleyebilmek için bu DVD Ev Sineması ünitesini TV'nize nasıl bağlayacağınız anlatılmaktadır.

TV'nizin destekleyebileceği en iyi video bağlantısını seçin.

- Seçenek 1: HDMI soketi bağlantısı (HDMI, DVI veya HDCP uyumlu TV için). •
- Seçenek 2: Scart soketi bağlantısı (standart TV için). •
- Seçenek 3: Komponent video soketi bağlantısı (standart TV veya Aşamalı Tarama TV için).

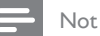

• Bu üniteyi doğrudan bir TV'ye bağlamalısınız.

# Bağlantılara başlamadan önce

1 Arka kapağı çıkarmak için mandalı yukarı çekin.

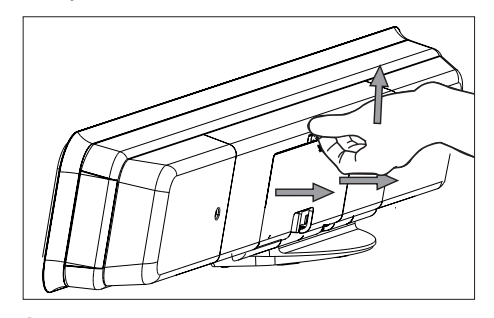

2 Kabloları karşılık gelen soketlere bağlayın ve kabloları CABLE OUT noktasına yönlendirin.

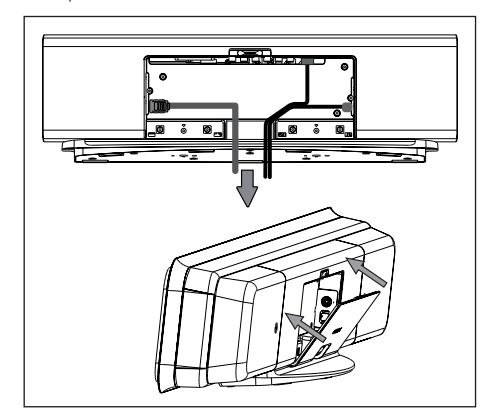

 $3$  Tamamlandığında, arka kapağı kapatın.

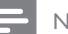

### Not

Arka kapağın kapanabilmesi için tüm kablolar arka • panelin içine doğru şekilde yerleştirilmelidir.

# Seçenek 1: HDMI soketi bağlantısı

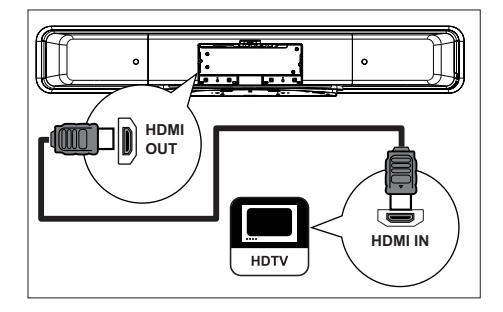

1 Bu ünitedeki HDMI OUT ile TV'nizdeki HDMI IN soketini bağlamak için bir HDMI kablosu (birlikte verilir) kullanın.

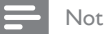

HDMI konektörü sadece HDMI uyumlu TV'ler ve • DVI-TV'ler ile uyumludur.

# İpuçları

- Video çıkışını optimum seviyeye getirmekle ilgili ayrıntılar için bkz. bölüm 'Ayarların yapılması > [ Video Ayarları ] > [ Gelişmiş Foto. ].
- Bu ünite HDMI CEC uyumludur. Bu özellik, bağlı TV/cihazların birbirlerini HDMI üzerinden kontrol etmesini sağlar. Ayrıntılar için bkz. bölüm 'EasyLink kontrolünün etkinleştirilmesi'.
- TV'nizde sadece DVI bağlantısı varsa HDMI/DVI adaptörü kullanın. Bu bağlantıyı tamamlamak için ekstra ses bağlantısı gerekir.
- Sesi TV'nizden bu DVD Ev Sinema ünitesine yönlendirmek için, bu ünitedeki ses girişi ile TV'nizdeki ses çıkışını bir ses kablosuyla bağlayın.
- Bu tür bağlantılar en iyi görüntü kalitesini sağlar. •

# Seçenek 2: Scart soketi bağlantısı

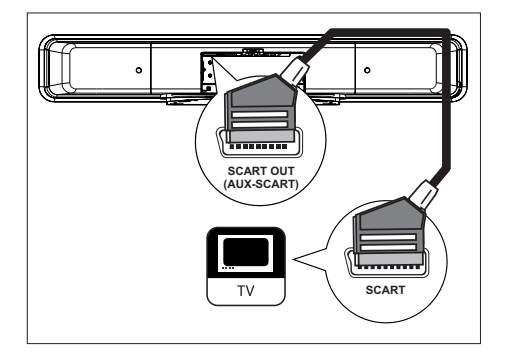

1 Bu ünitedeki SCART OUT (AUX-SCART) soketi ile TV'nizdeki scart giriş soketini bir scart kablosu (birlikte verilir) ile bağlayın.

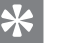

### İpuçları

- Ses çıkışını TV'nizden almak için, gösterge panelinde 'AUX SCART' gösterilene kadar AUX/DI /MP3 LINK düğmesine arka arkaya basın.
- Bu tür bağlantılar iyi görüntü kalitesi sağlar. •

Turkish

Bağlantı

Seçenek 3: Komponent video soketi bağlantısı

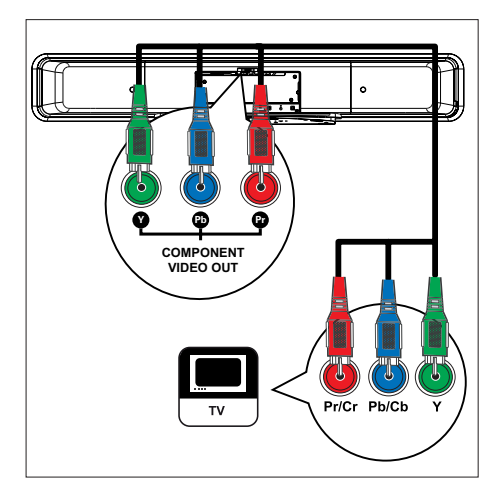

### Not

- Bu ünite için video çıkış ayarını RGB'den YUV olarak değiştirmek için, ilk ayar yapılırken scart bağlantısı kullanılması gerekir. Bkz. 'Ayarların yapılması' bölümü - Ayrıntılı bilgi için [ Video Ayarları ] > [ Komponent Video ].
- **1** Bu ünitedeki **Y PB PR** soketleri ile TV'nizdeki komponent video giriş soketlerini bağlamak için komponent video kabloları (birlikte verilmez) kullanın.
	- Aşamalı tarama özellikli bir TV kullanılıyorsa, aşamalı tarama modunu açabilirsiniz (ayrıntılar için bkz. bölüm Aşamalı Taramanın Açılması').

# İpuçları

- TV'nizdeki komponent video giriş soketi Y Pb/Cb Pr/Cr veya YUV olarak etiketlenmiş olabilir
- Bu tür bağlantılar iyi görüntü kalitesi sağlar. •

# Subwoofer bağlantısı

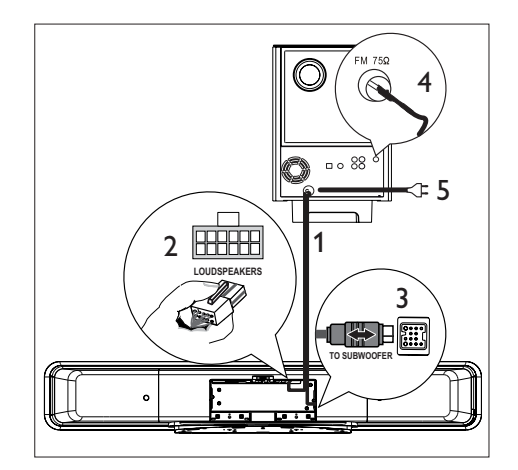

- Subwoofer'ın TO MAIN UNIT (ANA ÜNİTEYE) ara bağlantı kablosunu çözün.
- 2 Ara bağlantı kablosunun beyaz ucunu, bu ünitedeki LOUDSPEAKERS (HOPARLÖRLER) soketine bağlayın.
- $3$  Ara bağlantı kablosunun gri ucunu, bu ünitedeki TO SUBWOOFER (SUBWOOFER'A) soketine bağlayın.
- 4 FM antenini (birlikte verilir), subwoofer'daki FM75Ω soketine bağlayın (bazı modeller için bu kablo bağlıdır). FM antenini açın ve uçlarını duvara sabitleyin.
- $5$  Gerekli tüm bağlantılar yapıldığında ve bu DVD Ev Sinema ünitesinin keyfini çıkarmaya hazır olduğunuzda güç kablosunu bağlayın.

# Ses kablolarını/diğer cihazları bağlayın

Bu bölümde, ses çıkışının veya çok kanallı surround özellikleriyle ses oynatmanın keyfini çıkarmak için, sesi diğer cihazlardan bu DVD Ev Sinema ünitesine nasıl yönlendireceğiniz anlatılmaktadır.

TV ses çıkışı bağlantısı (EasyLink kontrolü için de kullanılır)

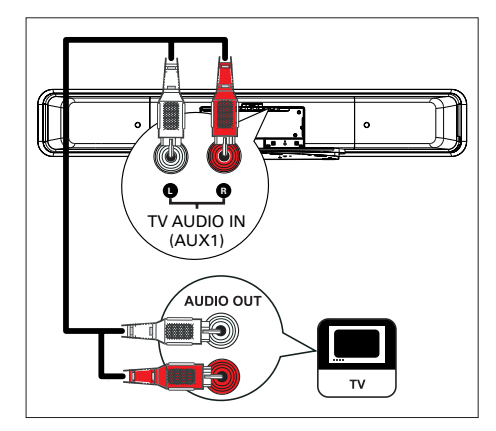

1 Ses kablosunu (birlikte verilmez), ünitedeki TV AUDIO IN (AUX1) soketlerinden TV'nizdeki AUDIO OUT soketlerine bağlayın.

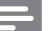

# Not

Ses çıkışını bu bağlantıdan almak için, gösterge • panelinde 'AUX1 INPUT' görüntülenene kadar AUX/DI /MP3 LINK düğmesine arka arkaya basın.

# Kablo kutusu/kaydedici/oyun konsolundan ses bağlantısı

Cihaz özelliklerine bağlı olarak analog veya dijital sokete bağlanmayı seçebilirsiniz.

# Analog soketlere bağlantı

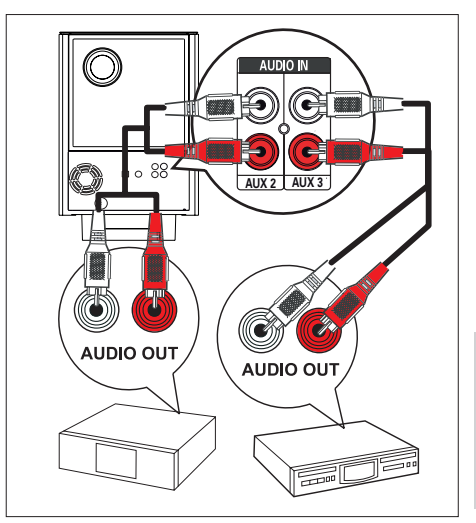

1 Ses kablosunu (birlikte verilmez), subwoofer'daki AUDIO IN-AUX2 veya AUX3 soketlerinden cihazdaki AUDIO OUT soketlerine bağlayın.

# Not

Ses çıkışını bu bağlantıdan almak için, gösterge • panelinde 'AUX2 INPUT' veya 'AUX3 INPUT' görüntülenene kadar AUX/DI /MP3 LINK düğmesine arka arkaya basın.

Turkish

Bağlantı

Dijital/optik sokete bağlantı

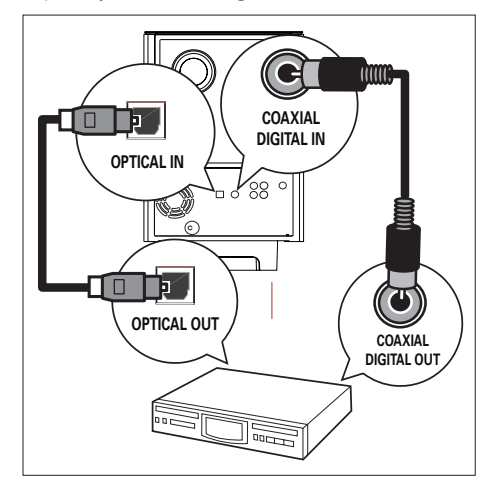

- 1 Subwoofer'daki DIGITAL IN-COAXIAL soketi ile cihazdaki COAXIAL/DIGITAL OUT soketi arasına bir koaksiyel kablo (birlikte verilmez) bağlayın.
	- Not
- Ses çıkışını bu bağlantıdan almak için, gösterge panelinde 'DIGITAL INPUT' görüntülenene kadar AUX/DI /MP3 LINK düğmesine arka arkaya basın.

### veya

1 Subwoofer'daki **OPTICAL IN** soketi ile cihazdaki OPTICAL OUT soketi arasına bir optik kablo (birlikte verilmez) bağlayın.

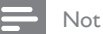

- 
- Ses çıkışını bu bağlantıdan almak için, gösterge panelinde 'OPTICAL INPUT' görüntülenene kadar AUX/DI /MP3 LINK düğmesine arka arkaya basın.

# Taşınabilir ortam oynatıcısı bağlantısı

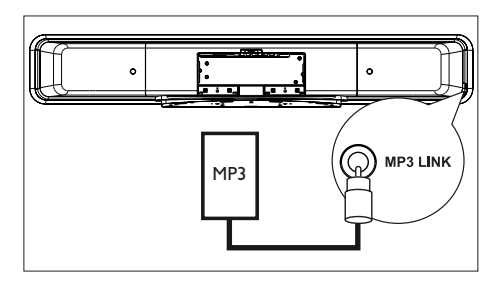

1 3,5 mm'lik stereo ses kablosunu (birlikte verilir) bu ünitedeki MP3 LINK soketinden taşınabilir ortam oynatıcınızdaki (MP3 çalar gibi) telefon soketine bağlayın.

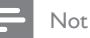

Ses çıkışını bu bağlantıdan almak için, gösterge • panelinde 'MP3 LINK' görüntülenene kadar AUX/DI /MP3 LINK düğmesine arka arkaya basın.

# USB cihazı bağlantısı

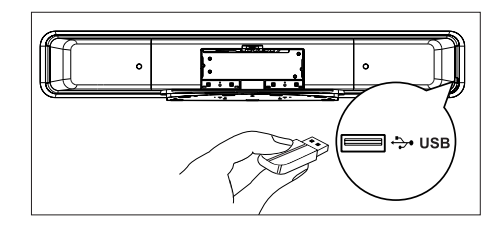

 $1$  USB cihazını, bu ünitedeki $\Rightarrow$  (USB) soketine bağlayın.

# Not

- Bu DVD Ev Sinema ünitesi sadece, bu tür cihazlarda saklanan MP3, WMA/WMV, DivX (Ultra) veya JPEG dosyalarını oynatabilir/görüntüleyebilir.
- Bu bağlantıdan ses çıkışı dinlemek için USB düğmesine basın.

iPod bağlantı istasyonu bağlantısı

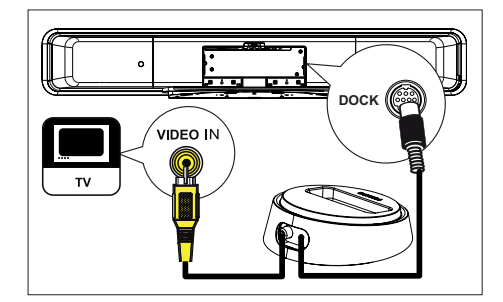

- 1 iPod bağlantı istasyonunu, bu ünitedeki DOCK soketine bağlayın.
- 2 iPod'dan video/fotoğraf görüntülemek için, kompozit video kablosunu (birlikte verilir) bu bağlantı istasyonundan TV'nize bağlayın ve televizyonunuzda karşılık gelen kanala geçin.

### Not

• Bu bağlantıdan ses çıkışı dinlemek için DOCK düğmesine basın.

# DVD Ev Sineması ünitesinin montajı

# Dikkat!

- Yaralanma ve üniteye zarar verme tehlikesi. Üniteyi yalnızca yetkili personele monte ettirin.
- 1 Gerekli tüm kabloların üniteye bağlandığından emin olun.
- 2 Vidaları çıkarın ve DVD Ev Sinema standını çıkarın, ardından arka kapağı kapatın.

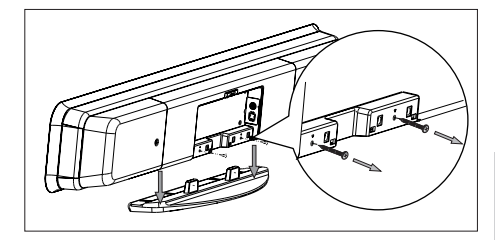

Turkish

Bağlantı

 $3$  Ürünle birlikte verilen düğmeleri ana ünitenin arkasına takın.

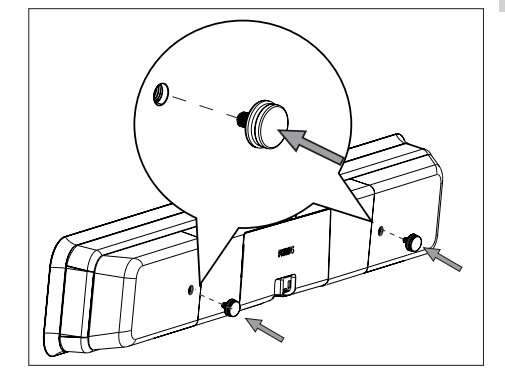

4 Birlikte verilen braketi duvara yerleştirin, vida deliklerini açın ve lastik dübelleri (birlikte verilmez) deliklere yerleştirin.

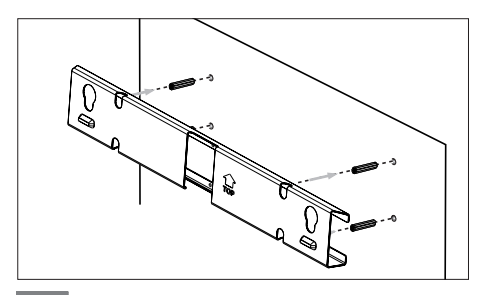

#### ⋇ İpuçları

- DVD Ev Sinema ünitesini televizyonunuzun alt kısmına monte ederken, televizyon ve braket arasında en az 10 cm (4 inç) boşluk bırakın.
- 5 Dirseği vidalarla (ürünle birlikte verilmemektedir) duvarda sabitleyin.

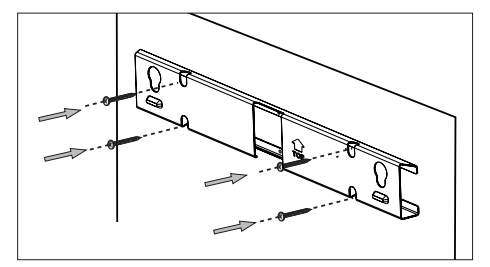

6 DVD Ev Sinema ünitesini monte edilmi<sup>ş</sup> dirseğe sıkıca asın. Düğmeleri dirseğin deliklerinden kaydırın ve yerine sabitleyin.

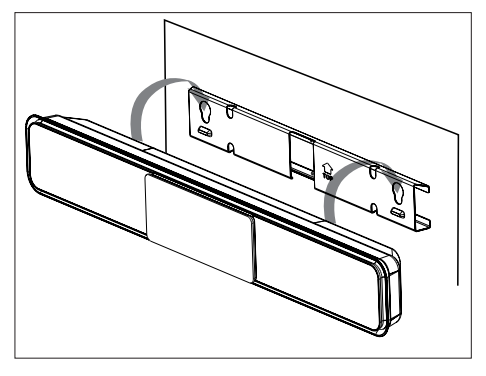

172 TR

# 4 Başlarken

# Uzaktan kumandayı hazırlayın

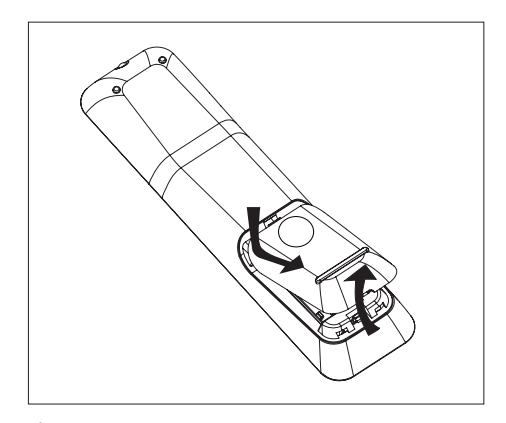

- 1 Pil bölmesinin kapağını açmak için basın.
- $2$  İki adet R03 veya AAA tipi pil takın. Pil bölmesindeki  $(+-)$  işaretlerin eşleşmesine dikkat edin.
- $3$  Kapağı kapatın

# Not

Uzaktan kumandayı uzun bir süre boyunca • kullanmayacaksanız, pilleri çıkarın.

# Oynatma kaynağı kontrolü

- 1 DISC, USB, RADIO veya AUX/DI/MP3 LINK veya DOCK düğmelerine basarak kontrol etmek istediğiniz kaynağı seçin.
- 2 Ardından istediğiniz fonksiyonu seçin (örneğin  $\blacktriangleright$ ,  $\blacktriangleright$ ).

# Menüde gezinme

 $1$  Uzaktan kumandayı doğrudan bu ünitedeki uzaktan kumanda sensörüne yöneltin ve istediğiniz fonksiyonu seçin.

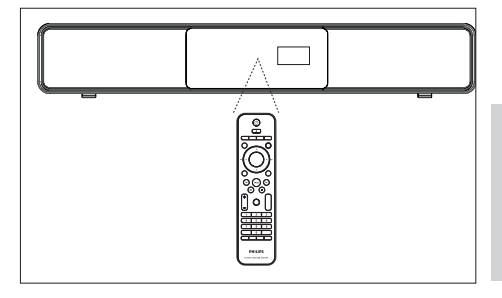

2 Ekran menülerinde gezinmek için uzaktan kumanda üzerinde bulunan aşağıdaki düğmeleri kullanın.

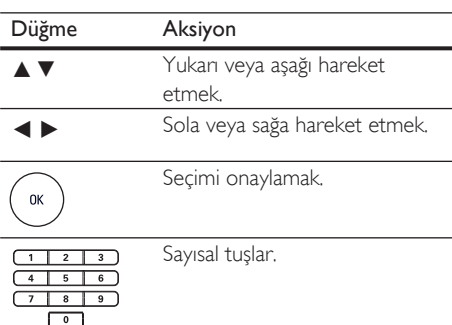

# Doğru izleme kanalının bulunması

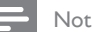

- Başlamadan önce, disk bölmesi kapağının üstündeki kapak durdurma etiketini çıkarın. •
- 1 DVD Ev Sinema ünitesini açmak için  $\Phi$ düğmesine basın.
- 2 Disk moduna geçmek için DISC düğmesine basın.
- $3$  TV'yi açın ve doğru video-in kanalına ayarlayın.
	- TV'nizin ilk kanalına gidebilir, daha sonra Video In (Video Girişi) kanalını görene kadar TV uzaktan kumandanızın Önceki Kanal düğmesine basabilirsiniz.
	- TV'nizin uzaktan kumandasındaki  $\bm{\oplus}$ düğmesine arka arkaya basabilirsiniz. •
	- Bu kanal çoğunlukla en düşük ve en yüksek kanallar arasında yer alıp FRONT, A/V IN, VIDEO, vb. olarak adlandırılabilir.

# İpuçları

TV'nizde doğru girişi nasıl seçeceğinizi öğrenmek için • TV'nizin kullanım kılavuzuna başvurun.

# Ambisound kurulumunun başlatılması

Bu üniteyi ilk açışınızda, mümkün olan en iyi surround ses efektini almak amacıyla Ambisound ayarlarını tamamlamak için televizyondaki talimatları izleyin.

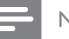

# Not

- Başlamadan önce, gerekli tüm bağlantıları yaptığınızdan emin olun.
- Oynatma için bir disk yerleştirmeden önce, bu ünitenin Ambisound ayarlarını tamamlayın. •
- 1 Disk moduna geçmek için DISC düğmesine basın.
- $2$  TV'yi açın ve doğru video-in kanalına ayarlayın. Dil menüsü gösterilir.

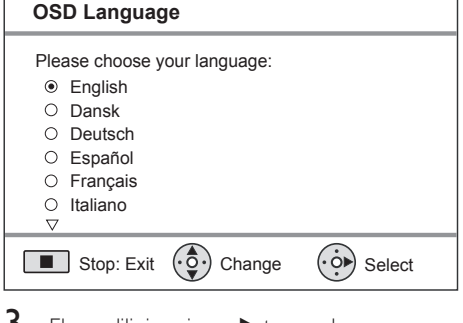

- **3** Ekran dilini seçin ve  $\blacktriangleright$  tuşuna basın. Bir karşılama mesajı görüntülenir.
	- Ambisound ayarlarını atlamak amacıyla çıkmak için düğmesine basın.
- $4$  Devam etmek için  $\blacktriangleright$  düğmesine basın. Ünitede bir mesaj görüntülenir.

5 Devam etmek için  $\blacktriangleright$  düğmesine basın. [ Oda Akustiği ] menüsü görüntülenir.

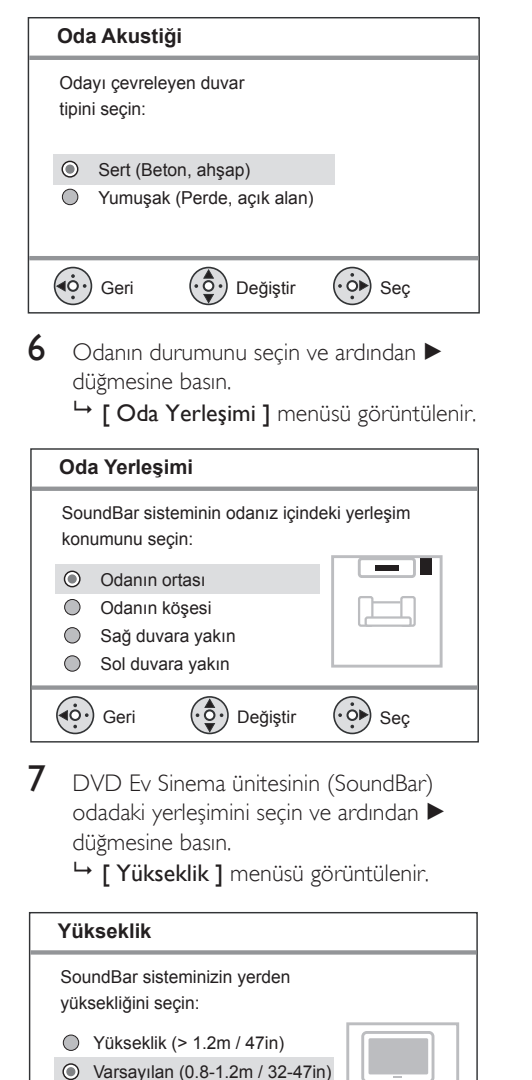

 $(\cdot \circledbullet)$  Seç

- 8 DVD Ev Slnema ünitesinin (SoundBar) yerleştirildiği yüksekliği seçin ve ardından B düğmesine basın.
	- **→ [ Dinleme Konumu ]** menüsü görüntülenir.

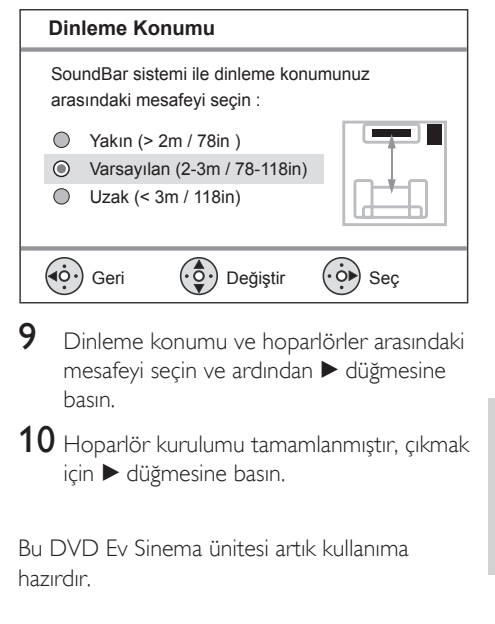

# İpuçları

- Menü dilinin değiştirilmesi hakkında ayrıntılı bilgi için bkz. 'Ayarların Yapılması' - [ Genel Ayarlar ] > [ Ekran Dili ].
- Bu üniteyi bir HDMI kablosu kullanarak HDMI CEC uyumlu bir TV'ye bağlarsanız, menü dilini TV ayarınıza göre otomatik olarak değiştirecektir.

Turkish

Başlarken

(40 ·) Geri (0 ·) Değiştir

Alçak (< 0.8m / 32in )

# Aşamalı Taramanın açılması

Bu üniteyi komponent video bağlantısı ile TV'ye bağlarsanız (ayrıntılar için bkz. bölüm 'Video kabloları bağlantısı - Seçenek 3: Komponent video jakına bağlantı') ve TV'niz aşamalı taramayı destekliyorsa aşamalı tarama çıkışını açabilirsiniz.

- $1$  TV'yi açın ve bu cihaz için doğru izleme kanalına getirin.
- 2 DISC düğmesine basın.
- 3 OPTIONS düğmesine basın.
- 4 Menüde **[ | Video Ayarları** ] seçimini yapmak için ▼ düğmesine ve ardından ▶ düğmesine basın.

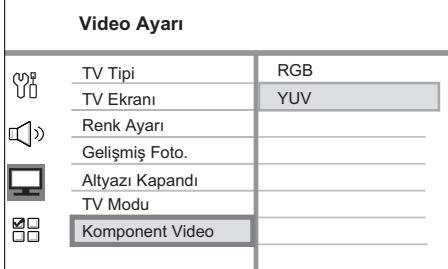

 $5$  [ Komponent Video ] > [ YUV ]

seceneklerini seçin ve OK düğmesine basın.

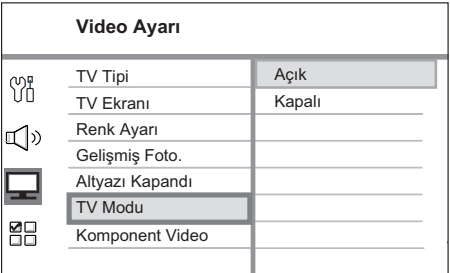

- $6$  [ TV Modu ] > [ Açık ] seçeneklerini seçin ve OK düğmesine basın. Bir uyarı mesajı görüntülenir.
- 7 Devam etmek için menüde [Tamam] seçeneğini seçin ve OK düğmesine basın. Aşamalı tarama ayarı tamamlanmıştır.

### Not

- Ekranda görüntü yoksa veya bozuksa, otomatik kurtarma için 15 saniye bekleyin.
- Görüntü yoksa, aşağıdaki şekilde aşamalı tarama modunu kapatın:
	- 1) Disk bölmesini açmak için **A** düğmesine basın.
	- 2) ► düğmesine basın.
	- 3) SUBTITLE düğmesine basın.
- 8 Menüden çıkmak için OPTIONS düğmesine basın.
- $9$  Şimdi TV'nizde aşamalı tarama modunu açabilirsiniz (bkz. TV kullanım kılavuzu).

## Not

Bu üniteyle tam uyumlu olmayan ve aşamalı tarama • modunda DVD VIDEO diski oynatırken anormal görüntüye yol açan bazı aşamalı tarama özellikli TV'ler vardır. Bu gibi durumlarda, aşamalı tarama özelliğini hem üniteden hem de TV'nizden kapatın.

# EasyLink kontrolünün etkinleştirilmesi

Bu özellik sadece, bu ünite HDMI CEC uyumlu bir TV/cihaza bağlı ise kullanılabilir. Bağlı tüm cihazların, tek dokunuş kontrolüyle, bazı komutlara aynı anda yanıt veya tepki vermesini sağlar.

- 1 TV'nizdeki ve bağlı diğer cihazlardaki HDMI CEC işlemlerini açın. Ayrıntı için bkz. TV/ cihaz kullanım kılavuzu.
- $2$  Artık EasyLink kontrollerinin keyfini çıkarabilirsiniz.

Tek dokunuşla oynatma [ Oto Uyan TV ] PLAY düğmesine bastığınızda, bu ünite bekleme modundan uyanacak ve disk oynatımına başlayacaktır (disk bölmesinde bir video diski bulunursa) ve ayrıca TV'nizi açacak ve doğru görüntüleme kanalına geçecektir.

Tek dokunuşla kapatma [ Sistem Bekleme ] STANDBY (Bekleme) düğmesini basılı tuttuğunuzda, ünite kapanacak ve bağlı tüm cihazlar bekleme moduna geçecektir. Bu ünite ayrıca, diğer HDMI CEC cihazlarından gelen bekleme komutuna

## Tek dokunuşla ses girişi değiştirme [ Sistem Ses Kontrolü ]

yanıt verir.

Bu ünite, aktif kaynaktan gelen ses sinyallerini çevirebilir. Uygun ses girişine otomatik olarak geçer ve sesi kendi hoparlör sisteminden verir.

- Bu özelliğin keyfini çıkarmadan önce, ses girişlerini bağlı cihazlarla eşleştirmelisiniz.
- Ses seviyesini ayarlamak için herhangi bir HDMI CEC TV/cihazı uzaktan kumandasını kullanabilirsiniz.

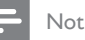

•

### Tek dokunuşla oynatma fonksiyonunu etkinleştirmek için, çalıştırmadan önce disk bölmesine bir video diski yerleştirilmelidir.

• Philips, tüm HDMI CEC uyumlu cihazlarla %100 uyumlu çalışabileceğine dair garanti vermez.

# Ses girişlerinin bağlı cihazlarla eşleştirilmesi

# Not

- Başlamadan önce, bu ünite ile TV'niz/cihazınız arasında bir ses bağlantısı yapıldığından emin olun.
- DISC düğmesine basın.
- 2 OPTIONS düğmesine basın. [ Genel Ayarlar ] menüsü görüntülenir.
- $3 \rightarrow$  düğmesine basın.
- **4 [ EasyLink ]** secimini yapın ve  $\blacktriangleright$  düğmesine basın.
- **Genel Ayarlar** EasyLink Oto Uyan TV **Yh** Sistem Bekleme Disk Kilidi Ekran Kararması Sistem Ses Kontrolü ๔ใง Ekran Dili Ses girişi eşleme Ekran Koru. Zamanlayıcı 留吊 Bekleme Modu DivX(R) Vod Kodu
	- [ Oto Uyan TV ] ve [ Sistem Bekleme ] fonksiyonları fabrikada varsayılan olarak açılır.
- $5$  [ Sistem Ses Kontrolü ] > [ Açık ] seceneklerini seçin ve OK düğmesine basın.
- $6$  [ Ses Girisi Esleme ] seceneğini seçin ve OK düğmesine basın.

Turkish

Başlarken

- 7 Cihazların taranmasını başlatmak için menüde [ Tamam ] seçeneğini seçin, ardından OK düğmesine basın.
	- Tamamlandığında, ses giriş eşleme menüsü görüntülenir.

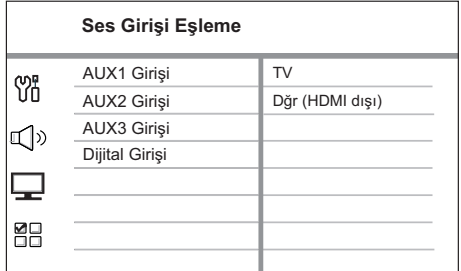

- Orneğin, eğer TV ses çıkışı ünitenin AUX IN-AUX 1 girişlerine bağlanmış ise, [ AUX1 Giriş ] seçeneğini seçin ve sağ panelde görüntülenen uygun cihaz (marka adı) ile eşleyin.
- 8 Ünitenin diğer HDMI cihazlarının bağlanması için kullanılan ses girişini seçin (örn. AUX1 Girişi, AUX2 Girişi) ve B tuşuna basın.
- 9 Bu ses girişine bağlı doğru cihazı seçin ve OK düğmesine basın.
	- Bağlı başka cihazları eşleştirmek için adımlar 8~9'u tekrarlayın.
- 10 Menüden çıkmak için OPTIONS düğmesine basın.

# Oynatma kaynağı seçimi

Ana ünite üzerinde

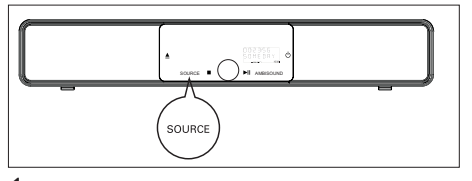

Aşağıdaki seçimi yapmak için SOURCE düğmesine arka arkaya basın: DISC > USB > DOCK > RADIO FM > OPTICAL INPUT > DIGITAL INPUT > AUX SCART > AUX1 INPUT > AUX2 INPUT > AUX3 INPUT > MP3  $LINK > DISC$ ...

Uzaktan kumanda üzerinde

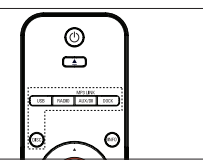

- Disk moduna geçmek için DISC düğmesine basın. •
- USB moduna geçmek için USB düğmesine basın. •
- FM bandına geçmek için RADIO düğmesine basın. •
- iPod moduna geçmek için DOCK düğmesine basın. •
- Diğer harici cihazları seçmek için AUX/DI / MP3 LINK düğmesine arka arkaya basın. •

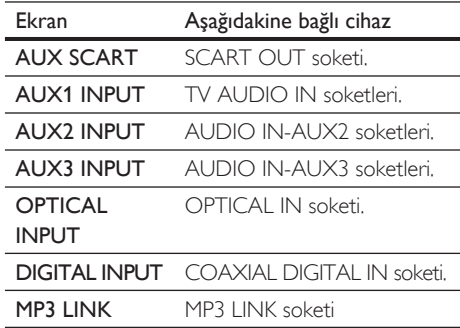

# 5 Oynatma

# Diskten oynatma

# Oynatılabilir diskler

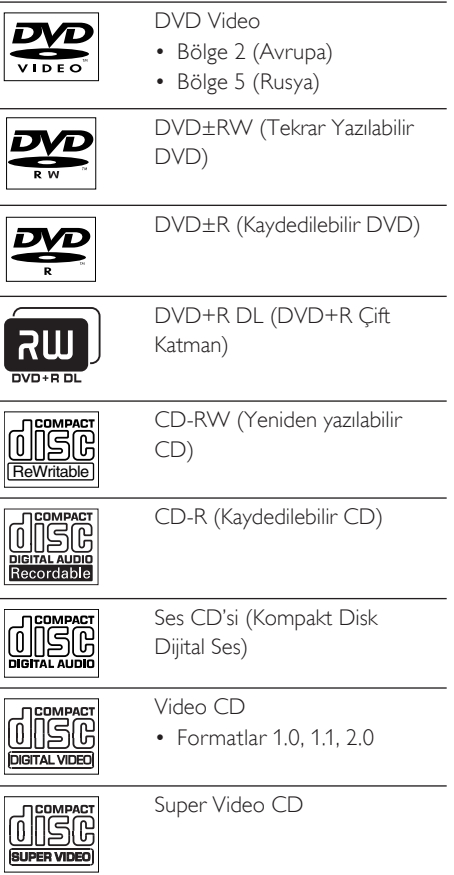

# Not

- DVD'ler ve DVD oynatıcıları bölgesel kısıtlamalarla tasarlanmıştır. Oynatacağınız DVD videonun cihazınızla aynı bölge için üretilmiş olduğundan emin olun (arka kısmında belirtilir).
- Bu ünite aşağıdaki dosya formatlarının oynatımını destekler: MP3/WMA/JPEG/DivX/WMV 9.
- WMV 9 hakkında bu ünite, sadece Ana Profil (düşük seviye) ve Basit Profil'i destekler. Gelişmiş Profil ve DRM korumalı video dosyaları desteklenmez. •

# Disk oynatma

# Dikkat!

- Disk bölmesine asla diskten başka bir şey koymayın. •
- Disk bölmesinde bulunan disk optik merceğine kesinlikle dokunmayın. •
- **1** Disk bölmesini açmak için  $\triangle$  düğmesine basın.
- $2$  Diski, etiketi üste gelecek şekilde yerleştirin.
	- Çift yüzlü diskleri, oynatmak istediğiniz yüzü yukarıya gelecek şekilde yerleştirin.
- 3 Disk bölmesini kapatmak ve disk oynatımını başlatmak için  $\triangleq$  düğmesine basın.
	- Disk oynatımını görüntülemek için, TV'yi bu DVD Ev Sinema ünitesi için doğru kanalda açın.
- $4$  Disk oynatımını durdurmak için  $\blacksquare$ düğmesine basın.

# İpuçları

- Şifre giriş menüsü görüntülenirse, oynatmayı başlatabilmek için 4 haneli şifreyi girmeniz gerekir.
- Disk oynatma 15 dakika boyunca durdurulursa ekran koruyucu otomatik olarak görüntülenir. Ekran
- koruyucudan uyandırmak için DISC düğmesine basın. Disk oynatma sona erdikten sonra 30 dakika içinde • herhangi bir tuşa basmamanız durumunda bu ünite otomatik olarak bekleme moduna geçecektir.

# Video oynatma

## Not

• Video diski için, oynatım her zaman en son durdurulan noktadan devam eder. Oynatmayı baştan başlatmak için, mesajı görüntülendiğinde  $\blacktriangleleft$  tuşuna basın.

# Başlık kontrol etme

- 1 Başlığı oynatın.
- 2 Başlığı kontrol etmek için uzaktan kumandayı kullanın.

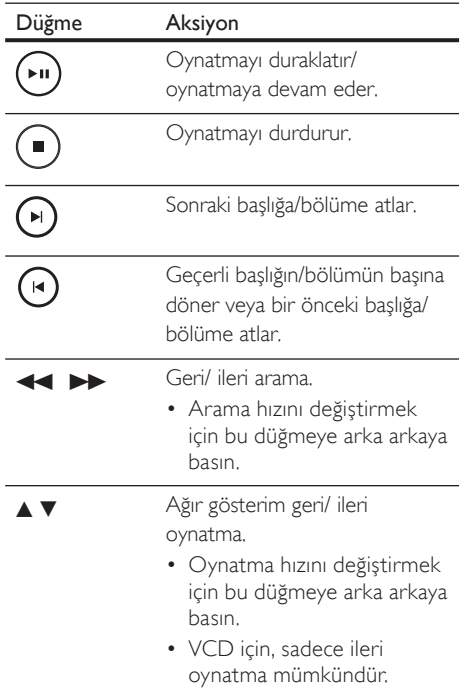

# Video oynatımının değiştirilmesi

- 1 Bir başlık oynatın.
- 2 Video oynatımını değiştirmek için uzaktan kumandayı kullanın.

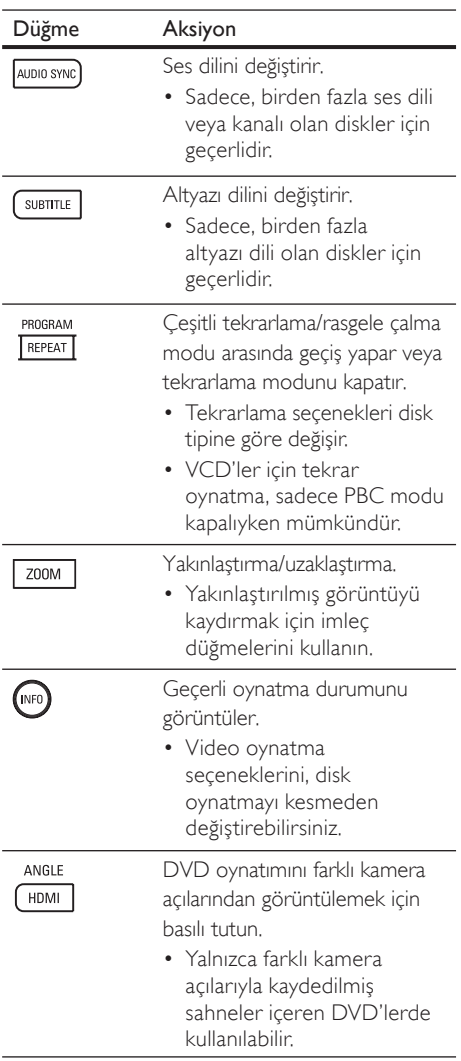

# DVD menüsüne erişim

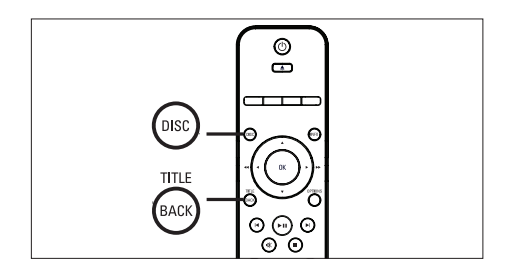

- 1 Ana disk menüsüne erismek için DISC düğmesine basın.
- $2$  Bir oynatma seçeneği seçin ve  $\alpha$ K düğmesine basın.
	- Mazı menülerde, seçiminizi girmek için sayı tuşlarına basın.
	- Oynatma sırasında başlık menüsüne dönmek için TITLE düğmesine basın.

# VCD menüsüne erişim

VCD için PBC (Oynatım Kontrolü) varsayılan fabrika ayarı olarak açıktır. Bir VCD yerleştirdiğinizde, içerik menüsü görüntülenir.

- Bir oynatma seçeneği seçmek için ▲▼ düğmesine, oynatmayı başlatmak için OK düğmesine basın.
	- PBC kapalıysa, menüyü atlar ve ilk başlıktan oynatmaya başlar.
	- Oynatma sırasında, menüye dönmek için BACK düğmesine basın (PBC modu açıksa).

# İpuçları

PBC için varsayılan ayar 'Açık'tır. Varsayılan ayarı • değiştirmekle ilgili ayrıntılar için bkz. bölüm 'Ayarların yapılması' - [ Öncelik Ayarı ] > [ PBC ].

# Ses çıkışının video oynatımıyla senkronize edilmesi

Video oynatımı ses çıkışından yavaşsa (sesin görüntülerle uymaması), ses çıkışını video ile uyacak şekilde geciktirebilirsiniz.

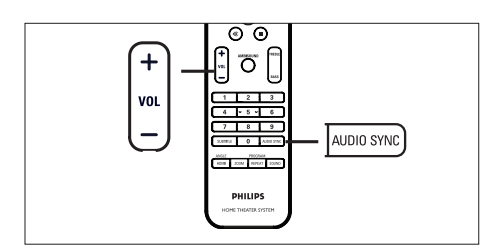

- 1 'AUDIO SYNC XXX' görüntülenene kadar AUDIO SYNC düğmesini basılı tutun.
	- 'XXX', gecikme süresini belirtir.
- 2 Ses çıkışının gecikme süresi ayarlamak için bes saniye içinde VOL  $+$   $-$  düğmesine basın.

### Not

Ses seviyesi kontrolü 5 saniye boyunca kullanılmazsa, • normal ses seviyesi kontrol işlevine devam edecektir.

Turkish

# Belirli bir zamana hızı atlayarak oynatma

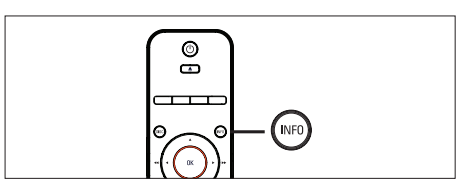

- 1 Oynatma sırasında **INFO** tusuna basın. Disk durumu menüsü görüntülenir.
- $2$  Menüde, geçen oynatma süresini seçin ve OK düğmesine basın.
	- [ TT Süresi ] (başlık süresi)
	- [ CH Süresi ] (bölüm süresi)
	- [ Disk Süresi ] (disk süresi)
	- [ Parça Süresi ] (parça süresi) •
- $3$  Atlamak istediğiniz zamanı değiştirmek için sayı tuşlarına ve ardından OK düğmesine basın.

# DivX® video oynatma

DivX video, yüksek oranda sıkıştırmaya rağmen yüksek kaliteyi koruyan dijital bir ortam formatıdır. Bu ünite DivX® Onaylıdır; DivX videonun keyfini çıkarabilirsiniz.

- 1 DivX video içeren bir disk veya USB takın.
- 2 DISC veya USB düğmesine basın. Bir içerik menüsü görüntülenir.
- 3 Oynatılacak bir parca/başlık seçin ve  $\blacktriangleright$ II tuşuna basın.
- 4 Başlığı kontrol etmek için uzaktan kumandayı kullanın.

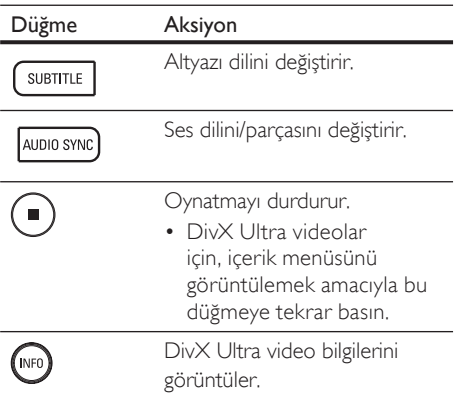

# Not

- Sadece, bu ünitenin DivX kayıt kodu kullanılarak kiralanan veya satın alınan DivX videolar oynatılabilir (ayrıntılar için bkz. bölüm 'Ayarların yapılması' > [ Genel Ayarlar ] > [ DivX(R) VOD Kodu ]).
- Altyazı doğru olarak görüntülenmezse, altyazı dilini değiştirin (ayrıntılar için bkz. bölüm 'Ayarların yapılması' - [ Öncelik Ayarı ] > [ DivX Altyazı ].
- Altyazılarda ortalama 45 karakter görüntülenebilir. •
- Bu ünite, 4GB'a kadar olan DivX video dosyalarını oynatabilir.

# Müzik çalma

# Not

• Bazı ticari ses diskleri için, oynatım en son durdurulan noktadan devam edebilir. Oynatmayı ilk parçadan başlatmak için  $\blacksquare$  düğmesine basın.

# Parça kontrol etme

- 1 Bir parça oynatın.
- $2$  Parçayı kontrol etmek için uzaktan kumandayı kullanın.

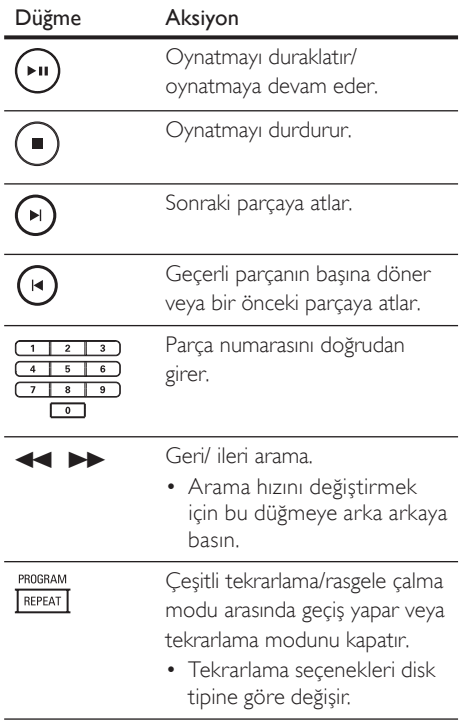

# MP3/ WMA müzik çalma

MP3/WMA, yüksek oranda sıkıştırılmış ses dosyası türüdür (.mp3 veya .wma uzantılı dosyalar).

- 1 MP3/WMA müzik içeren bir disk veya USB takın.
- 2 DISC veya USB düğmesine basın. Bir içerik menüsü görüntülenir.
- $3$  Bir dosya secin ve OK düğmesine basın.
- $4$  Oynatılacak bir parça seçin ve  $\blacktriangleright$ II tuşuna basın.
	- Ana menüye dönmek için, bir önceki dosya seçilene kadar **A** düğmesine ve ardından OK düğmesine basın.

# Not

- Çoklu oturumlarda kaydedilmiş CD'ler için sadece ilk oturum oynatılır.
- Bu ünite MP3PRO ses formatını desteklemez.
- MP3 parça adında (ID3) veya albüm adında özel karakterler bulunuyorsa, bu adlar, karakterlerin desteklememesi nedeniyle ekranda doğru görüntülenemeyebilir.
- Dijital Haklar Yönetimi (DRM) ile korunan bazı WMA'lar, bu ünitede oynatılamaz.
- Bu ünitenin desteklenen dosya limitini aşan klasörler/ dosyalar gösterilmez veya oynatılmaz.

### İpuçları

Disk veri içeriğini klasörler olmadan görüntülemek • için bkz. 'Ayarların yapılması' - [ Öncelik Ayarı ] > [ MP3/JPEG Gez ].

# Oynatma

# Fotoğraf oynatma

# Slayt gösterisi olarak fotoğraf oynatma

Bu ünite JPEG fotoğrafları (.jpeg veya .jpg uzantılı dosyalar) oynatabilir.

- $1$  JPEG fotoğraflar iceren bir disk veya USB takın.
- 2 DISC veya USB düğmesine basın. Kodak disklerde slayt gösterisi otomatik olarak başlar.
	- Bir JPEG diski için fotoğraf menüsü görüntülenir.
- $3$  Oynatmak istediğiniz klasörü/albümü seçin.
	- Klasördeki/albümdeki fotoğrafların önizlemesi için INFO düğmesine basın.

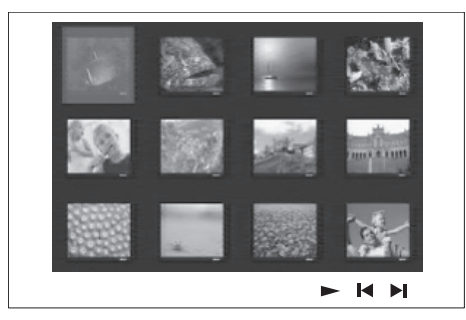

- Bir önceki veya bir sonraki ekran gösterimine gitmek için  $\blacktriangleright$  /  $\blacktriangleright$ düğmesine basın.
- Bir fotoğraf seçmek için imleç düğmelerine basın. •
- Sadece seçilen fotoğrafı görüntülemek için OK düğmesine basın.
- 4 Slayt gösterisi oynatımını başlatmak için II düğmesine basın.
	- İçerik menüsüne dönmek için **BACK** tuşuna basın.

# Not

- Bir diskte çok sayıda parça/fotoğraf varsa, disk içeriğinin TV'de görüntülenmesi daha uzun sürebilir.
- Eğer JPEG fotoğraf, 'exif' tipi dosya olarak kaydedilmemişse, gerçek küçük resimler ekranda görüntülenmeyecektir. Bunların yerine 'mavi dağ' küçük resmi görüntülenir.
- Bu ünite yalnızca, neredeyse tüm dijital fotoğraf makineleri tarafından kullanılan JPEG-EXIF formatına uygun görüntüleri görüntüleyebilir. Motion JPEG ve |PEG'den farklı formatlardaki fotoğrafları veya fotoğraflarla ilgili ses kliplerini görüntüleyemez.
- Bu ünitenin desteklenen dosya limitini aşan klasörler/ dosyalar gösterilmez veya oynatılmaz.

# Fotoğraf oynatımı kontrolü

- Fotoğraf slayt gösterisi oynatın.
- 2 Fotoğrafi kontrol etmek için uzaktan kumandayı kullanın.

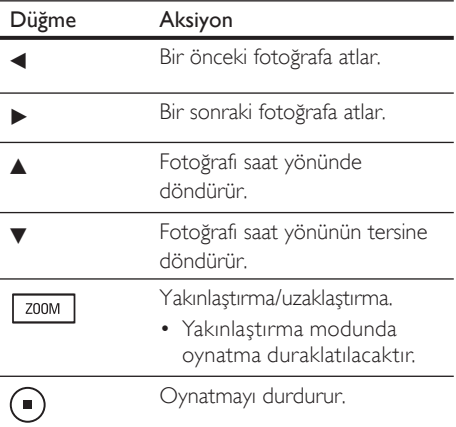

# Müzikli slayt gösterisi oynatma

Müzikli slayt gösterisi oluşturmak için MP3/ WMA müzik dosyalarını ve JPEG fotoğraf dosyalarını aynı anda oynatın. MP3/WMA ve JPEG dosyaları, aynı diskte veya USB cihazında kayıtlı olmalıdır.

- 1 MP3/ WMA müzik çalın.
- $2$  Müzik çalma sırasında, fotoğraf klasörüne/ albümüne gidin ve slayt gösterisi oynatımını başlatmak için >II düğmesine basın.
	- Slayt gösterisi başlar ve fotoğraf klasörünün veya albümün sonuna kadar devam eder.
	- Ses, diskin sonuna kadar çalmaya devam eder.
	- Menüye dönmek için **BACK** tuşuna basın.
- $3$  Slayt gösterisi oynatımını durdurmak için  $\Box$ düğmesine basın.
- $4$  Müzik oynatımını durdurmak için  $\blacksquare$ düğmesine tekrar basın.

# USB cihazından oynatma

Bu ünite sadece, bu tür cihazlarda saklanan MP3, WMA/WMV, DivX (Ultra) veya JPEG dosyalarını oynatabilir/görüntüleyebilir.

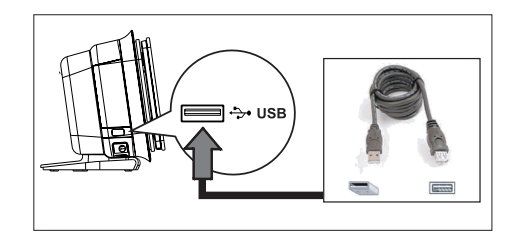

- $1$  USB flash sürücü veya USB bellek kartı okuyucuyu bu ünitedeki +> (USB) soketine bağlayın.
- 2 USB düğmesine basın. Bir içerik menüsü görüntülenir.
- $3$  Oynatılacak bir dosya seçin ve  $\blacktriangleright$ II tuşuna basın.
	- Daha fazla bilgi için bkz. bölümler 'Müzik çalma, Fotoğraf oynatma, Video oynatma'.
- $4$  Oynatımı durdurmak için  $\blacksquare$  düğmesine absın veya USB cihazını çıkarın.

# Oynatma

Turkish

# İpuçları

- Cihaz USB soketine oturmuyorsa, cihazı bir USB uzatma kablosu ile bağlayın.
- Birden fazla USB kart okuyucu kullanılıyorsa, bağlı USB sürücü içeriklerinden sadece birine erişilebilir.
- Bir USB HDD kullanılıyorsa, düzgün çalışması için USB HDD'ye yedek bir güç kablosu bağlandığından emin olun.
- PTP protokolü kullanan veya bilgisayara bağlandığında ek program kurulumu gerektiren dijital fotoğraf makineleri desteklenmez.

# Taşınabilir ortam oynatıcısından oynatma

Müzik koleksiyonunuzu üstün ses kalitesiyle dinlemek için taşınabilir ortam oynatıcınızı (örn. MP3 çalar) bu üniteye bağlayın.

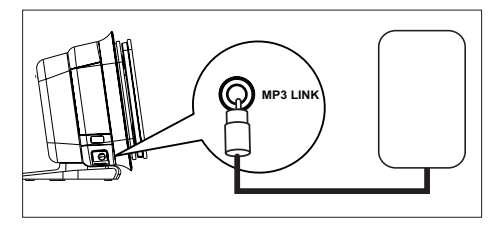

- $1$  3,5 mm'lik stereo ses kablosunu (birlikte verilir) bu ünitedeki MP3 LINK soketinden taşınabilir ortam oynatıcınızdaki 'kulaklık' soketine bağlayın.
- 2 'MP3 LINK' görüntülenene kadar AUX/DI / MP3 LINK düğmesine arka arkaya basın.
- $3$  Taşınabilir ortam oynatıcınızda oynatımı başlatın.
	- Ses çıkışını geliştirmek için bkz. bölüm 'Ses Ayarlama'.
- 4 Oynatmayı durdurmak için taşınabilir ortam oynatıcınızdaki STOP düğmesine basın.

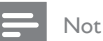

- Kontrollü oynatma, sadece taşınabilir ortam oynatıcınızda mümkündür.
- Bir başka oynatma ortamına/kaynağına geçmeden önce taşınabilir ortam oynatıcınızda oynatmayı durdurun.

# iPod'dan oynatma

Bu DVD Ev Sinema ünitesi ile iPod çalmanın keyfini çıkarmak için iPod'unuzu Philips evrensel bağlantı istasyonuna (birlikte verilir) bağlayın.

Desteklenen iPod serilerinin listesi:

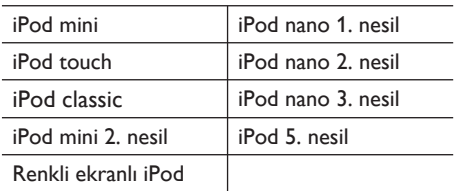

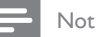

Desteklenen iPod serisiyle ilgili son güncellemeler için • Philips web sitesine başvurun.

# Bağlantı istasyonunun hazırlanması

iPod'unuz bağlantı istasyonuna uymuyorsa, 'desteği' aşağıdaki gibi ayarlayın.

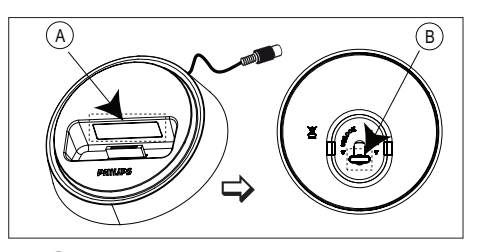

A ayarlanabilir 'destek' B düğme

- 1 Ayarlanabilir 'desteği' gevşetmek için bağlantı istasyonunun alt kısmındaki  $\circledB$ düğmesini saat yönünün tersine çevirin.
- 2 A 'desteğini' iPod'unuza uyacak şekilde ayarlayın.
- $3$  Sıkmak için düğmeyi saat yönünde çevirin.

# iPod müzik kontrolü

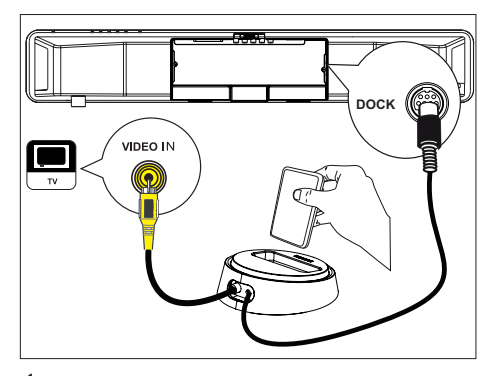

- 1 Bağlantı istasyonunu, bu ünitedeki DOCK soketine bağlayın.
- 2 iPod'unuzu bağlantı istasyonuna oturtun ve açın.
- 3 DOCK düğmesine basın.
	- Belirli bir iPod serisinin uyumluluğunun doğrulanması daha uzun sürebilir.
- 4 iPod'unuzu çalmaya başlayın.
	- iPod video oynatımını görüntülemek için, bağlantı istasyonundan TV'nize bir video kablosu bağlayın ve iPod'unuzda 'TV ON' (TV - Açık) ayarını açın.

 $5$  Oynatma sırasında, müzik oynatımını kontrol etmek için uzaktan kumandayı kullanabilirsiniz.

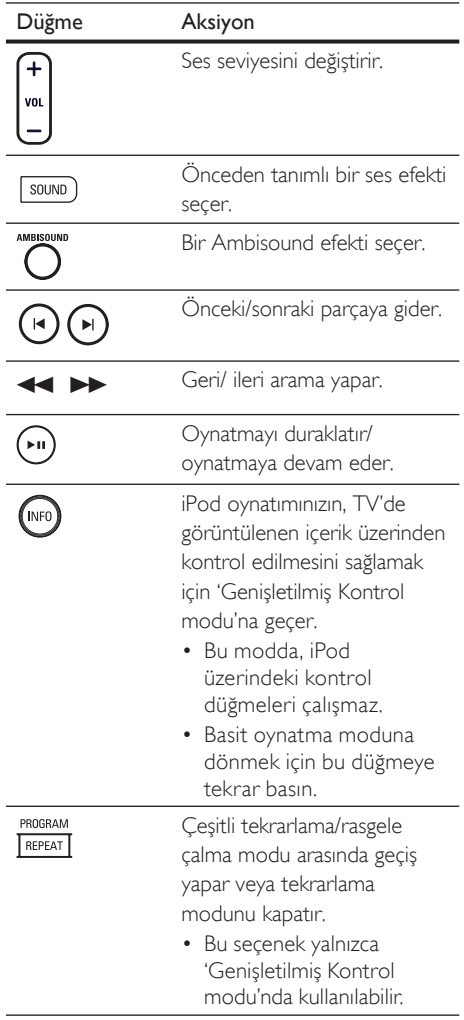

#### ℀ İpuçları

- iPod modundayken, iPod'unuzun pili şarj edilecektir. •
- Uzatılmış oynatma modunda, iPod oynatımının kontrolü sadece TV'nizde görüntülenen içerik üzerinden ve bu DVD Ev Sinema ünitesinin uzaktan kumandası kullanılarak mümkündür.

Turkish

Oynatma

# Radyodan oynatma

FM anteninin subwoofer'a bağlanmış olup olmadığını kontrol edin. Değilse, birlikte verilen FM antenini FM 75Ω soketine bağlayın ve ucunu duvara sabitleyin.

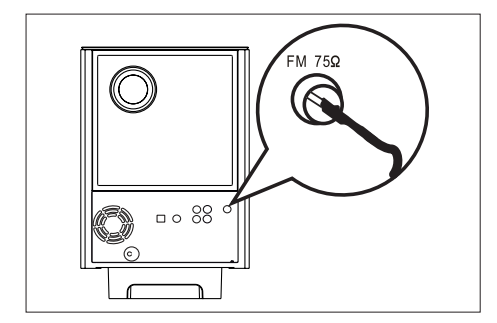

# İpuçları

- Daha iyi FM stereo alımı için harici bir FM anteni (birlikte verilmez) bağlayın.
- İstenmeyen parazitleri engellemek için anteni TV, VCR veya diğer radyasyon kaynaklarından mümkün olduğunca uzağa yerleştirin.

# İlk kez ayarlama

'RADIO' modunu ilk kez açtığınızda, radyo istasyonlarını ayarlamak için talimatları izleyin.

- 1 RADIO düğmesine basın. 'AUTO INSTALL ... PRESS PLAY' görüntülenir.
- $2 \implies$ II tuşuna basın.
	- Yeterli sinyal gücüne sahip tüm radyo istasyonları kaydedilecektir.
	- Tamamlandığında, önceden ayarlı ilk radyo istasyonuna geçer.
	- Otomatik ayarlamayı durdurmak için  $\blacksquare$ düğmesine basın.

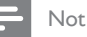

- Bu üniteye, maksimum 40 radyo istasyonu kaydedilebilir.
- Otomatik kurulum etkinleştirilmemişse veya 5'ten az radyo istasyonu kaydedilmişse, radyo modunu bir sonraki açışınızda 'AUTO INSTALL' (OTOMATİK KURULUM) tekrar görüntülenecektir.
- Eğer FM radyo istasyonu RDS (Radyo Veri Sistemi) verileri aktarıyorsa, radyo istasyonunun ismi görüntülenecektir.

# Radyo dinleyin

- RADIO düğmesine basın.
- 2 Radyoyu kontrol etmek için uzaktan kumandayı kullanın.

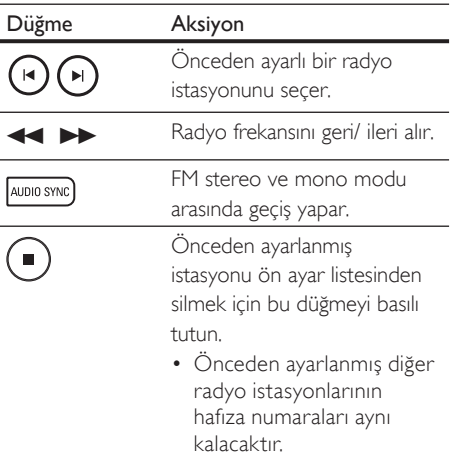

# Tüm radyo istasyonlarının yeniden kurulması

- 1 RADIO düğmesine basın.
- 2 'STARTING INSTALL' görüntülenene kadar PROGRAM düğmesini basılı tutun.
	- Daha önce kaydedilmiş tüm radyo istasyonları değiştirilecektir.

Not

Stereo sinyal algılanamazsa veya radyo kurulumu • sırasında 5'ten az istasyon bulunursa, "CHECK ANTENNA" (ANTENİ KONTROL EDİN) mesajı görüntülenir.

# Radyo istasyonlarını tek tek arayarak kaydetmek

- 1 RADIO düğmesine basın.
- $2 \leftrightarrow$  düğmesine basın.
	- Bir radyo istasyonu algılanana kadar değişmek üzere radyo frekansı gösterimi başlar.
- 3 İstediğiniz radyo istasyonuna ulaşana kadar adım 2'yi tekrarlayın.
	- Radyo frekansının ince ayarını yapmak için  $\blacktriangle\blacktriangledown$  düğmesine basın.
- 4 PROGRAM düğmesine basın.
	- Yukarıdaki adımdan sonra 20 saniye süreyle herhangi bir işlem yapılmazsa, önceden ayarlı moda döner.
- 5 Kaydetmek üzere önceden ayarlı bir numara seçmek için  $\blacksquare$   $\blacksquare$  tuşuna (veya sayı tuşlarına) basın.
- 6 Onaylamak için PROGRAM düğmesine basın.

Turkish

# 6 Sesi ayarlayın

# Ses seviyesi kontrolü

- 1 Ses seviyesini artırmak veya azaltmak için  $VOL + -$  düğmesine basın.
	- Sesi tamamen kapatmak için  $\mathbf{\mathbb{K}}$ düğmesine basın.
	- Ses seviyesini geri yüklemek için tekrar **K** düğmesine veya ses seviyesi düğmesine basın.

# Bas/Tiz ayarı

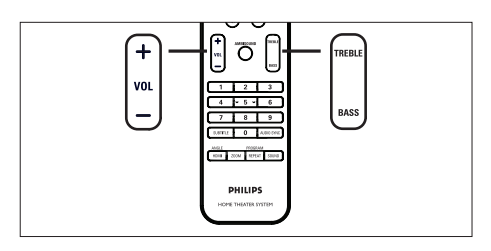

- 1 BASS / TREBLE düğmesine basın.
- $2$  Düşük (BAS) veya yüksek (TİZ) ton ayarını yapmak için  $VOL + -$  tuşlarına arka arkaya basın.

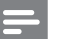

Not

• Ses seviyesi kontrolü 10 saniye boyunca kullanılmazsa, normal ses seviyesi kontrol işlevine devam edecektir.

# Ambisound seçimi

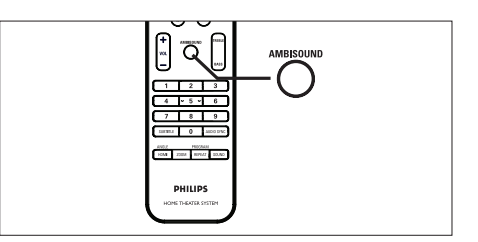

1 Oynattığınız video veya müziğe en çok uyan en iyi surround çıkışını seçmek için AMBISOUND düğmesine arka arkaya basın.

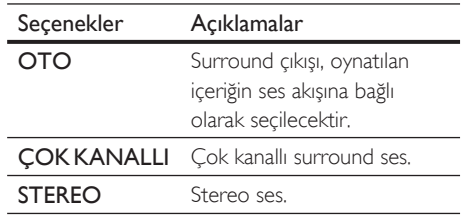

# Önceden ayarlı bir ses efekti seçer

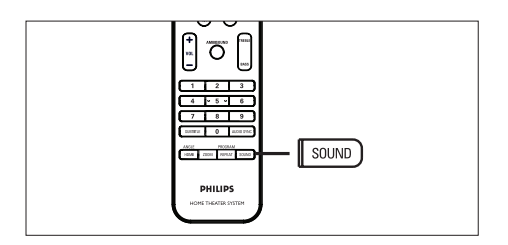

1 Oynattığınız video veya müziğe en çok uyan ses efektini seçmek için SOUND düğmesine arka arkaya basın.

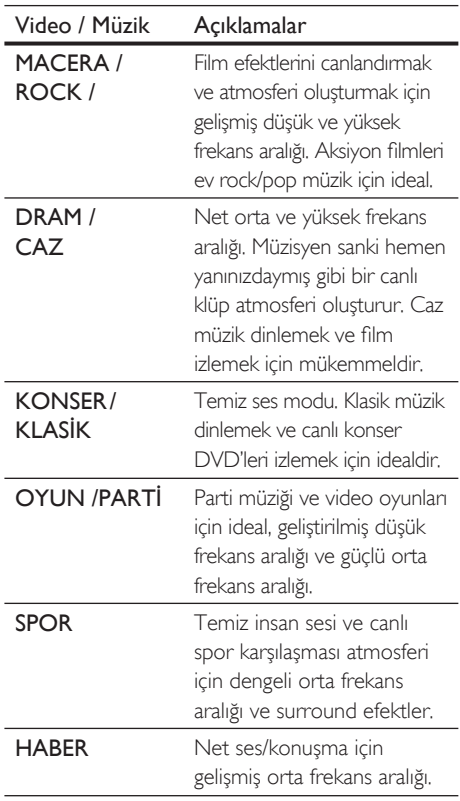

Turkish

# 7 Ayarların yapılması

Bu bölümde, bu ünitenin çeşitli ayar seçenekleri anlatılmaktadır.

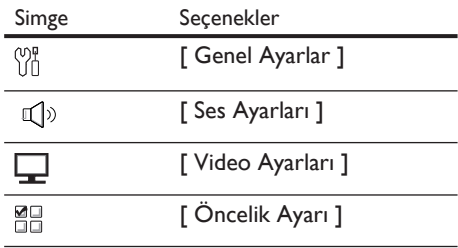

# Genel ayarlar

- 1 OPTIONS düğmesine basın. [ Genel Ayarlar ] menüsü görüntülenir.
- $2 \rightarrow$  düğmesine basın.
- 3 Bir seçim yapın ve OK tuşuna basın.

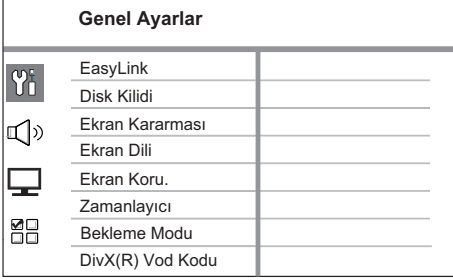

- Yukandaki seçeneklerin açıklamaları için bkz. ilerideki sayfalar.
- 4 Bir ayar seçin ve OK düğmesine basın.
	- Önceki menüye dönmek için **BACK** tuşuna basın.
	- Menüden çıkmak için OPTIONS tuşuna basın.

# [ EasyLink ]

Bu özellik sadece, bu ünite HDMI CEC uyumlu bir TV/cihaza bağlı ise kullanılabilir. Bağlı tüm cihazların, tek dokunuş kontrolüyle, bazı komutlara aynı anda yanıt veya tepki vermesini sağlar.

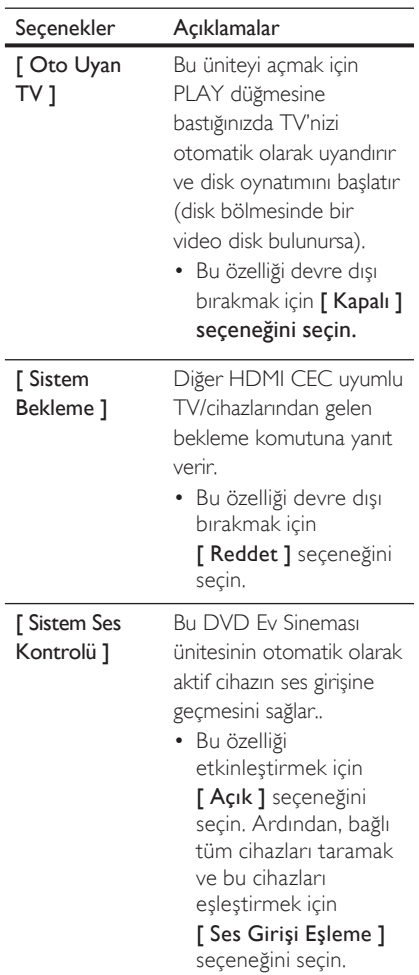

### [ Ses Girişi Eşleme ]

Giriş kaynağının otomatik değiştirilmesini sağlamak için, ses girişleriyle bağlı TV/cihazları doğru şekilde eşleştirir.

- Cihazların taranmasını 1. başlatmak için OK düğmesine basın.
- Eşleştirecek ses 2. girişini (örn. AUX1 Girişi, AUX2 Girişi) secin ve ardından  $\blacktriangleright$ düğmesine basın.
- **3.** Bu ses girişine bağlı doğru cihazı seçin ve OK düğmesine basın.

Not

- TV'niz ve bağlı diğer cihazlarınız HDMI CEC ile uyumlu olmalıdır. •
- EasyLink kontrollerini kullanmaya başlamadan önce TV'nizdeki/cihazlarınızdaki HDMI CEC işlemlerini açmanız gerekir. Daha fazla bilgi için bkz. TV'nizin/ cihazlarınızın kullanım kılavuzu.
- Philips, tüm HDMI CEC uyumlu cihazlarla %100 uyumlu çalışabileceğine dair garanti vermez.

# [ Disk Kilidi ]

Belirli diskler için oynatma kısıtlaması ayarlar. Başlamadan önce, diski disk bölmesine yerleştirin (maksimum 40 disk kilitlenebilir).

- [ Kilitle ] geçerli diske erişimi kısıtlar. Kilitledikten sonra bu diski oynatmak veya kilidini açmak istediğinizde, şifreyi girmeniz gerekir.
- [ Kilidini ac ] tüm diskler oynatılabilir. •

# İpuçları

Şifre ayarlamak veya şifreyi değiştirmek için aşağıdaki • yolu izleyin [ Öncelik Ayarı ] > [ Şifre ].

# [ Ekran Kararması ]

Gösterge paneli parlaklık seviyesini, odanızın aydınlatmasına uyacak şekilde değiştirir.

- **[100%]** normal parlaklık.
- $\bullet$  [  $70\%$  ] orta parlaklık.
- $[40\%]$  en düşük parlaklık. •

# [ Ekran Dili ]

Varsayılan ekran menü dilini seçer.

# [ Ekran Kor. ]

Ekran koruyucu modunu açar veya kapatır. TV ekranını, uzun süre hareketsiz bir görüntüye maruz kalması nedeniyle oluşabilecek hasardan korumaya yardımcı olur.

- **[ <u>Açık</u> ]** ekran koruyucuyu, 15 dakika boyunca herhangi bir işlem yapılmadığında devreye girmek üzere ayarlar (örneğin, duraklatma veya durdurma modunda).
- [ Kapalı ] ekran koruyucu modunu devre dışı bırakır.

# [ Zamanlayıcı ]

Belirli bir süre sonunda otomatik olarak bekleme moduna geçer.

- **[ Kapalı ]** uyku modunu devre dışı bırakır. •
- $\bullet$  [ 15, 30, 45, 60 dakika ] ünitenin bekleme moduna geçmesi için geri sayım süresini seçer.

# [ Bekleme Modu ]

Bekleme modunu ayarlar.

- [ Normal ] normal bekleme güç tüketimi.
- [ Düşük Güç ] düşük bekleme güç tüketimi. Ancak, güç açma daha uzun sürer.

# [ DivX(R) VOD Kodu ]

DivX® kayıt kodunu görüntüler.

# İpuçları

www.divx.com/vod adresinden video kiralar veya satın alırken bu ünitenin DivX kayıt kodunu girin. DivX® VOD (Video On Demand) servisi ile kiralanan veya satın alınan DivX videolar, sadece kayıtlı oldukları cihazda oynatılabilir. •

# Ses ayarları

- 1 OPTIONS düğmesine basın. [ Genel Ayarlar ] menüsü görüntülenir.
- $2$   $\Box$   $\Box$  Ses Ayarları ] seçimini yapmak için  $\blacktriangledown$ düğmesine ardından b düğmesine basın.
- 3 Bir seçim yapın ve OK tuşuna basın.

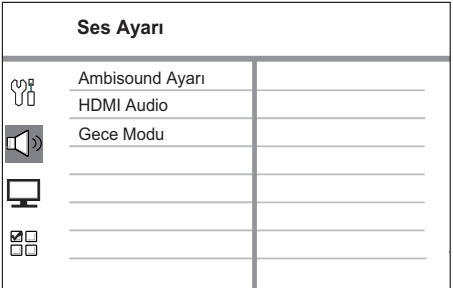

- 4 Bir ayar seçin ve OK düğmesine basın.
	- Önceki menüye dönmek için **BACK** tuşuna basın.
	- Menüden çıkmak için OPTIONS tuşuna basın.

# [ Ambisound Ayarları ]

Ambisound ayarlarını değiştirir.

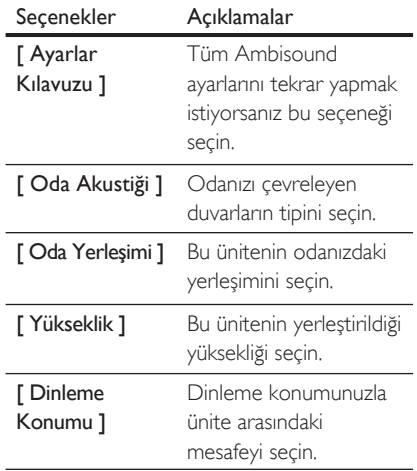

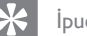

# İpuçları

Ayrıntılı bilgi için bkz. bölüm 'Başlangıç - Ambisound • kurulumunun başlatılması'.

# [ HDMI Audio ]

Bu üniteyi TV'ye HDMI kablosu ile bağladığınızda, bu bağlantı için ses çıkış ayarını seçer.

- $[$  Acik ] ses, hem TV'nin hem de bu ünitenin hoparlör sistemiyle verilir. Disk üzerindeki ses formatı desteklenmiyorsa, iki kanallı ses (doğrusal PCM) olarak düşük uyarlanacaktır. •
- [ Kapalı ] TV'nizden ses çıkışını devre dışı bırakır. Ses, sadece bu hoparlör sistemi ile verilir.

# [ Gece Modu ]

DVD filmleri düşük ses seviyesinde, başkalarını rahatsız etmeden izleyebilmeniz için yüksek sesleri daha yumuşak, düşük sesleri daha yüksek hale getirir.

- **[ Açık ]** gece sessizce izlemek için (sadece DVD'ler).
- [ Kapalı ] tam dinamik aralık ile surround sesin keyfini çıkarın.

# Video ayarları

- 1 OPTIONS düğmesine basın. [ Genel Ayarlar ] menüsü görüntülenir.
- $2 \n\mathbb{Q}$  [ Video Ayarları ] seçimini yapmak için V düğmesine ardından B düğmesine basın.
- $3$  Bir seçim yapın ve OK tuşuna basın.

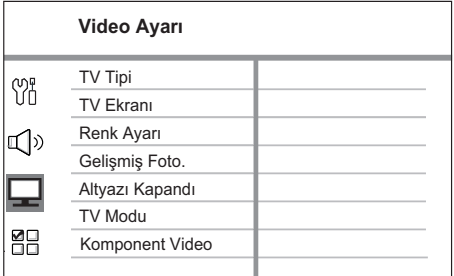

- Yukandaki seçeneklerin açıklamaları için bkz. ilerideki sayfalar.
- 4 Bir ayar seçin ve OK düğmesine basın.
	- Önceki menüye dönmek için **BACK** tuşuna basın.
	- Menüden çıkmak için OPTIONS tuşuna basın.

# [ TV Tipi ]

Bu ayarı sadece, video düzgün görüntülenmezse değiştirin. Bu ayar, varsayılan olarak ülkenizdeki en yaygın ayarlara uyar.

- **[ <u>PAL</u> ]** PAL sistemli TV içindir.
- [ NTSC ] NTSC sistemli TV içindir. •
- [ Coklu ] hem PAL hem de NTSC sistemleriyle uyumlu TV içindir. •

# [ TV Ekranı]

Ekran formatını, görüntünün TV'nizde görüntülenmesini istediğiniz şekilde ayarlar.

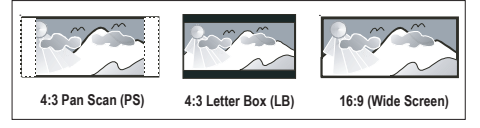

- $[4:3$  Pan Scan  $]-$  standart TV için, kırpılmış kenarlarla tam yükseklikte ekran gösterimi.
- [4:3 Letter Box ] standart bir TV için, üstte ve altta siyah boşlukların bulunduğu 'geniş ekran' içindir. •
- [ 16:9 Geniş Ekran ] geniş ekran TV içindir (çerçeve oranı 16:9). •

# [ Renk Ayarı ]

Önceden tanımlı bir fotoğraf renk ayarı grubu seçin veya kişisel ayarınızı özelleştirin.

- [ **Standart** ] orijinal renk ayarı.
- $[$  Parlak  $]$  canlı renk ayarı. •
- [ Yumuşak ] sıcak renk ayarı. •
- [ Kişisel ] renk ayarını özelleştirir. Menüde parlaklık, kontrast, ton ve renk doygunluğunu ayarlayın ve OK düğmesine basın.

# [ Gelişmiş Foto. ]

Video çıkışını optimize eden gelişmiş bir ayardır. Bu seçenek, sadece HDMI üzerinden video bağlantısı veya Aşamalı Tarama çıkışı ile Komponent Video için kullanılabilir.

• **[ DCDi ]** – Yön Bağıntısı Ayrıştırma özelliğini açar veya kapatır. Video içeriğini optimize etmek için kayıp satırları doldurur. Özellikle ağır gösterimde oynatma sırasında etkilidir.

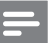

### Not

DCDi ayarı sadece aşamalı tarama çıkışı için • kullanılabilir.

- **[ Gama ]** Görüntü yoğunluğunu ayarlar. Negatif değerler kontrastı güçlendirirken, pozitif değerler karanlık sahnelerdeki ayrıntıyı ortaya çıkarır.
- [ Kroma Gecikm ] Mükemmel ve net bir görüntü elde etmek için bir görüntü öğesinin (piksel) rengini ayarlayın.
- $[$  Gerçk Ömr  $]-$  Çok daha dinamik bir görüntü üretmek için kontrastı ve renk yoğunluğunu artırır.

Yukarıdaki ayarları yapmak için bir seçim yapın ve • OK düğmesine basın. Ardından, değer/seviye ayarını değiştirmek için sol veya sağ imleç düğmesine ve onaylamak için OK düğmesine basın.

[ Geniş Ekran Formatı ] – disk oynatımı için geniş ekran formatını tanımlar. •

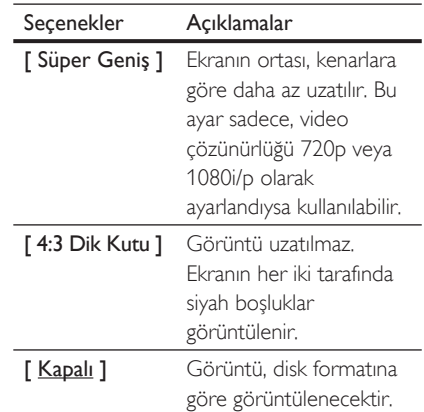

# Not

• Bu ayar sadece [ TV Görüntüsü ] ayarı için [ 16:9 Geniş Ekran ] seçtiyseniz kullanılabilir.

• [HDMI Video ] – TV'nizin görüntüleme özelliğiyle uyumlu bir video çözünürlüğü seçin.

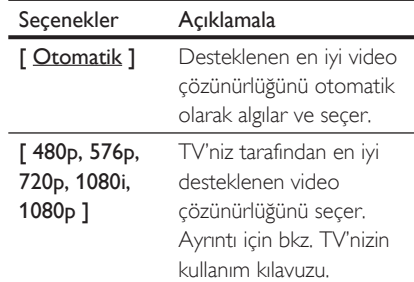

# Not

Ayar TV'nizle uyumlu değilse, boş ekran görüntülenir. • Otomatik kurtarma için 15 saniye bekleyin veya görüntü belirene kadar HDMI düğmesine arka arkaya basın.

# Turkish

Ayarların yapılması Ayarların yapılması

Not

# [ Altyazı Kapandı ]

Altyazı ekranını açar veya kapatır.

- [ Açık ] ses efektlerini altyazıda gösterir. Sadece, İşitme Engelliler için Altyazı bilgisi bulunan diskler için ve TV'niz bu özelliği destekliyorsa kullanılabilir.
- [ Kapalı ] işitme engelliler için altyazıyı kapatır. •

# [ TV Modu ]

TV'niz aşamalı sinyalleri destekleyebiliyorsa, bu ünitenin aşamalı tarama modunu etkinlestirebilirsiniz.

- $\int$  Açık ] aşamalı tarama modunu açar. •
- [ Kapalı ] aşamalı tarama modunu kapatır. •

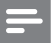

• Bu özellik sadece [ Komponent Video ] ayarını [ YUV ] olarak yaptıysanız kullanılabilir.

# İpuçları

Not

Ayrıntılı bilgi için bkz. bölüm 'Başlangıç - Aşamalı • Taramanın açılması'.

# [ Komponent Video ]

Üniteyle TV'niz arasındaki video bağlantısına uyan video çıkış formatını seçer.

- [ RGB ] scart bağlantısı içindir.
- [ YUV ] komponent video bağlantısı içindir.

# **Tercihler**

- 1 OPTIONS düğmesine basın. [ Genel Ayarlar ] menüsü görüntülenir.
- $2$   $\mathbb{R}$  [ Öncelik Ayarı ] seçimini yapmak için V düğmesine, ardından b düğmesine basın.
- 3 Bir seçim yapın ve OK tuşuna basın.

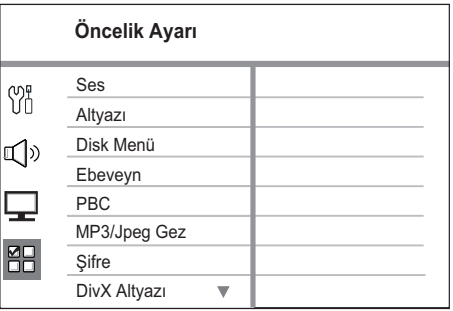

- Yukarıdaki seçeneklerin açıklamaları için bkz. ilerideki sayfalar.
- 4 Bir ayar seçin ve OK düğmesine basın.
	- Önceki menüye dönmek için **BACK** tuşuna basın.
	- Menüden çıkmak için OPTIONS tuşuna basın.

# [ Ses ]

DVD'ler için varsayılan ses dilini seçer.

# [ Altyazı ]

DVD'ler için varsayılan altyazı dilini seçer.

# [ Disk Menü ]

DVD'ler için menü dilini seçer.

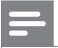

# Not

- Ayarladığınız dil diskte yoksa, disk kendi varsayılan dilini kullanır. •
- Bazı DVD'lerde altyazı/konuşma dili sadece disk menüsü kullanılarak değiştirilebilir.
- Menüde listelenmeyen dilleri seçmek için [ Diğerleri ] seçeneğini seçin. Ardından bu kullanım kılavuzunun arkasındaki Dil Kodu listesini kontrol edin ve ilgili 4 haneli dil kodunu girin.

# [ Ebeveyn ]

Çocuklarınız için uygun olmayan DVD'lere erişimi kısıtlar. Bu tür DVD'ler, derecelendirme ile kaydedilmelidir.

- **1.** Başlatmak için **OK** düğmesine basın.
- **2.** Menüde bir derecelendirme seviyesi seçin ve OK düğmesine basın.
- 3. 4 haneli şifrenizi girmek için sayı tuşlarını kullanın.

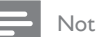

#### [ Ebeveyn ] seçeneğinde ayarlanan seviyenin üzerinde derecelendirilmiş DVD'ler oynatım için şifre •

- gerektirir. Derecelendirmeler ülkeye bağlıdır. Tüm disklerin • oynatımına izin vermek için '8' seçeneğini seçin.
- Bazı DVD'ler, üzerlerinde dereceler belirtiliyor olsa bile derecelendirme ile kaydedilmemiş olabilir. Bu fonksiyon, bu tür DVD'ler için etkili değildir. •

# İpuçları

Şifre ayarlamak veya şiferyi değiştirmek için aşağıdaki • yolu izleyin [ Öncelik Ayarı ] > [ Şifre ].

# [ PBC ]

PBC (oynatma kontrolü) ile kaydedilmiş VCD'ler/SVCD'lerde, disk içeriğine etkileşimli bir menü ile erişebilirsiniz.

- **[ <u>Açık</u> ]** oynatma için bir disk yüklediğinizde bir dizin menüsü görüntüler.
- **[ Kapalı ]** menüyü atlar ve ilk başlıktan oynatmaya başlar.

# [ MP3/JPEG Gez ]

MP3/WMA dosyaları içeren bir ortam oynatılırken, MP3/WMA klasör gösterimini açar veya kapatır.

- **[ <u>Menü var</u> ]** MP3/WMA dosyalarının klasörlerini görüntüler.
- [ Menüsüz ] tüm dosyaları görüntüler.

# [ Şifre ]

Kilitli diskler ve kısıtlı DVD'leri oynatmak için şifre oluşturmak veya şifreyi değiştirmek istiyorsanız TV'deki talimatları izleyin.

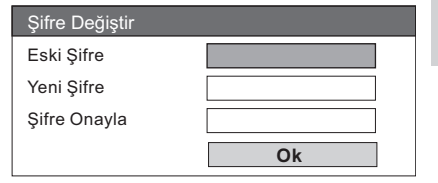

- 1. '0000' veya son ayarladığınız şifreyi [ Eski Şifre ] alanına girmek için sayı düğmelerini kullanın.
- 2. Yeni şifreyi **[ Yeni Şifre ]** alanına girin.
- 3. Yeni şifreyi
- [ Şifre Onayla ] alanına tekrar girin.
- **4.** Menüden çıkmak için **OK** tuşuna basın.

### Not

4 haneli şifrenizi unutursanız, yeni bir şifre • oluşturmadan önce '0000' girin.

Turkish

# [ DivX Altyazı ]

DivX altyazısını destekleyen bir karakter seti seçer.

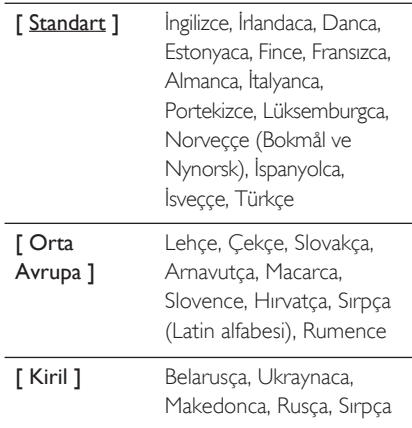

Not

- Altyazı dosyası ile film dosyasının adlarının tamamen aynı olduğundan emin olun. Örneğin, film dosyasının adı 'Movie.avi' ise, altyazı dosyasının adını 'Movie.sub' veya 'Movie.srt' yapmalısınız.
- Yunanca ve İbranice dilleri Philips web sitesinden yüklenebilir, bkz. bölüm 'Yazılım yükseltme'. Ancak bu yükleme, listedeki Kiril dilini geçersiz kılar.

# [ Sürüm Blg ]

Bu ünitenin yazılım sürümünü görüntüler.

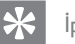

# İpuçları

• Bu bilgi, Philips web sitesinde indirebileceğiniz ve bu üniteye kurabileceğiniz daha yeni bir yazılım sürümü olup olmadığını öğrenmek istediğinizde gereklidir.

# [ Varsayılan ]

Bu ünitenin tüm ayarlarını varsayılan fabrika ayarlarına sıfırlar; ancak [ Disk Kilidi ], [ Şifre ] ve [ Ebeveyn ] ayarları değişmeden kalır.

# 8 Ek bilgiler

# Yazılım yükseltme

Philips, bu ünitenin en yeni formatlarla uyumlu olmasını sağlamak için yazılım yükseltmeleri sağlar.

Güncellemeleri kontrol etmek için, bu ünitedeki yazılım sürümünü Philips web sitesinde bulunan en yeni yazılım sürümü ile karşılaştırın.

# 1 OPTIONS düğmesine basın.

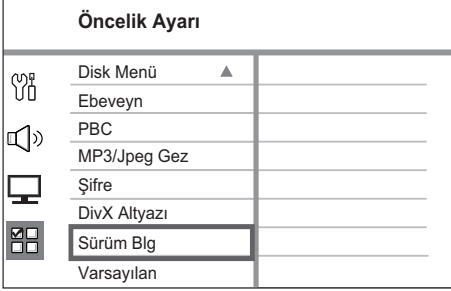

- 2  $\int \overline{O}$ ncelik Ayarı  $\overline{O}$  | Sürüm Blg ] seçimini yapın ve ardından OK düğmesine basın.
- $3$  Sürüm numarasını yazın ve menüden çıkmak için OPTIONS düğmesine basın.
- 4 Bu ünitede kullanılabilir en yeni yazılım sürümünü kontrol etmek için www.philips. com/support adresine gidin.
- ${\bf 5}$  En yeni yazılım sürümü bu ünitedeki yazılım sürümünden daha yüksekse, yazılımı yükleyin ve bir CD-R'de veya USB flash sürücüde saklayın.
- $6$  CD-R'yi veya USB flash sürücüyü üniteye yerleştirin.
- 7 DISC veya USB düğmesine basın ve yükseltme işlemini onaylamak için TV'de gösterilen talimatları izleyin.

### Not

Yazılım yükseltmesi yapılıyorken CD-R veya USB'yi • çıkarmayın.

8 Yazılım yükseltmesi tamamlandığında, bu ünite otomatik olarak bekleme moduna geçer.

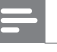

Not

Sistemi yeniden başlatmak için güç kablosunu • çıkarmanızı ve birkaç saniye sonra tekrar bağlamanızı öneririz.

# Bakım

### Dikkat!

Benzin, tiner gibi solventler, ticari temizlik maddeleri veya diskler için kullanılan antistatik spreyler kullanmayın. •

# Turkish

Ek bilgiler

### Disklerin temizlenmesi

Diski temizlemek için mikro fiber temizlik bezi kullanın ve diski ortadan kenarlara doğru çizgisel bir hareketle silin.

### Ana ünite ekranının temizlenmesi

Ekran yüzeyini, mikro fiber temizlik bezi ile silin.

# Özellikler

# Not

Teknik özellikler ve tasarım üzerinde önceden haber • vermeden değişiklik yapılabilir.

### Birlikte verilen aksesuarlar

- Hızlı Başlangıç Kılavuzu •
- Uzaktan kumanda ve piller •
- Scart kablosu •
- Kompozit video kablosu •
- HDMI kablosu •
- 3,5mm stereo ses kablosu •
- Güç kablosu •
- Subwoofer •
- Duvara montaj dirseği ve 2 duvara montaj çivisi •
- iPod bağlantı istasyonu •
- Tel FM anteni •
- Mikro fiber temizlik bezi •

### Amplifikatör

- Toplam çıkış gücü (Ev Sinema Sistemi): 500W •
- Frekans tepkisi: 20 Hz 20 kHz / ±3dB •
- Sinyal parazit oranı: > 65 dB (CCIR) •
- Giriş hassasiyeti •
	- AUX SCART & AUX 1: 500 mV •
	- MP3 LINK: 250 mV

### Disk

- Lazer Tipi: Yarı iletken •
- Disk çapı: 12cm / 8cm •
- Video çözme: MPEG1/ MPEG2 / DivX / DIvX Ultra / WMV9 •
- Video DAC: 12 bit, 148 MHz •
- Sinyal sistemi: PAL / NTSC •
- Video S/P: 56 dB •
- Ses DAC: 24 bit / 192 kHz •
- •
- Frekans tepkisi: 4 Hz 20 kHz (44,1 kHz) 4 Hz – 22 kHz (48 kHz)

4 Hz – 44 kHz (96 kHz)

- PCM: IEC 60958 •
- Dolby Digital, DTS: IEC60958, IEC61937 •

### Radyo

- Ayarlama aralığı: FM 87.5-108 MHz (50 kHz) •
- 26dB sessizleştirme hassasiyeti: FM 20 dBf •
- IF reddetme oranı: FM 60 dB •
- Sinyal parazit oranı: FM 60 dB •
- Harmonik bozulma: FM %3 •
- Frekans tepkisi: FM 180 Hz 10 kHz /±6dB •
- Stereo bölme: FM 26 dB (1 kHz) •
- Stereo Eşiği: FM 23,5 dB •

### **USB**

- Uyumluluk: Hi-Speed USB (2.0) •
- Destek sınıfı: UMS (USB Yığın Depolama Sınıfı) •

### iPod bağlantı istasyonu

- Boyutlar (GxYxD): 34,5 x 104 (mm) •
- Ağırlık: 163,5 g •

### Güç (Subwoofer)

- Güç kaynağı: 220~240 V, 50 Hz •
- Güç tüketimi: 120 W •
- Beklemede güç tüketimi: •
	- Normal:  $<$  3,5 W
	- Düşük bekleme: < 0,27 W •
	- Sistem: Bass Reflex Sistemi
- Empedans: 4 ohm •
- Hoparlör sürücüleri:165 mm (6 1/2") woofer •
- Frekans tepkisi: 35 Hz 200 Hz •
- Boyutlar (GxYxD): 322 x 425 x 322 (mm) •
- Ağırlık: 12,7 kg •

### Ana ünite

•

- Boyutlar (GxYxD): 1047 x 174 x 155 (mm) •
- Ağırlık: 8,9 kg •
- Orta hoparlör: •
	- Hoparlör empedansı: 4 ohm •
	- Hoparlör sürücüleri:  $2 \times 2.5$ " woofer +  $2 \times 1$ " konik tweeter
	- Frekans tepkisi: 200 Hz 20 kHz
- Sol/Sağ surround hoparlörler: •
	- Hoparlör Empedansı: 6 ohm •
	- Hoparlör sürücüleri: 4x 2,5" her ürün serisine uyumlu
	- Frekans tepkisi: 200 Hz 20 kHz

# 9 Sorun giderme

Uyarı!

onarmaya çalışmayın.

çıkarmayın.

Elektrik çarpması riski. Ünite muhafazasını kesinlikle •

Garantinin geçerliliğini korumak için cihazı kendi olanaklarınızla

# Bu üniteyi kullanırken sorunla karşılaşırsanız, servis talep etmeden önce aşağıdaki noktaları kontrol edin. Sorun çözülemezse, ürününüzü kaydedin ve www.philips.com/welcome adresinden destek alın.

# Ana ünite

Resim

Ünitedeki tuşlar çalışmıyor.

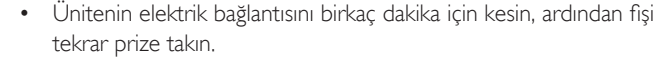

Subwoofer'dan gelen ara bağlantı kablosunun DVD Ev Sinema ünitesine bağlandığından emin olun. •

Turkish

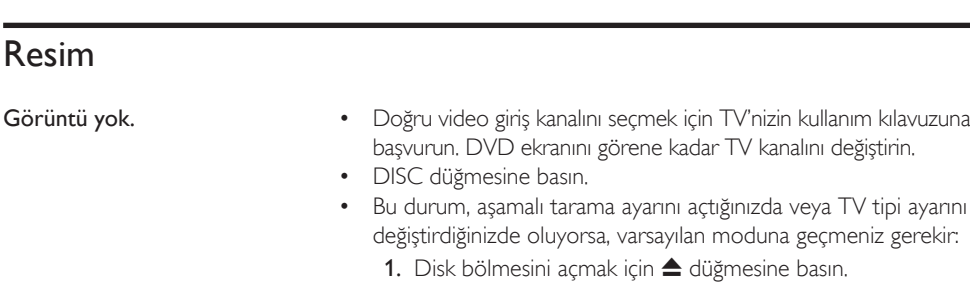

- 2. ▶ (aşamalı tarama için) veya ◀ (TV tipi için) düğmesine basın.
- 3. SUBTITLE düğmesine basın.

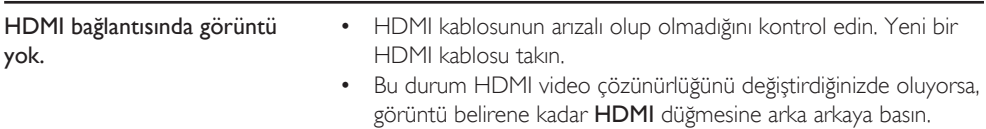

# Ses

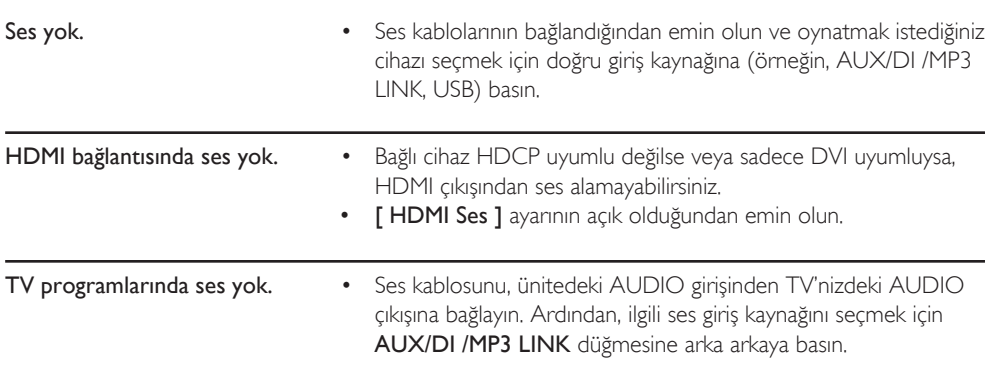

# **Oynatma**

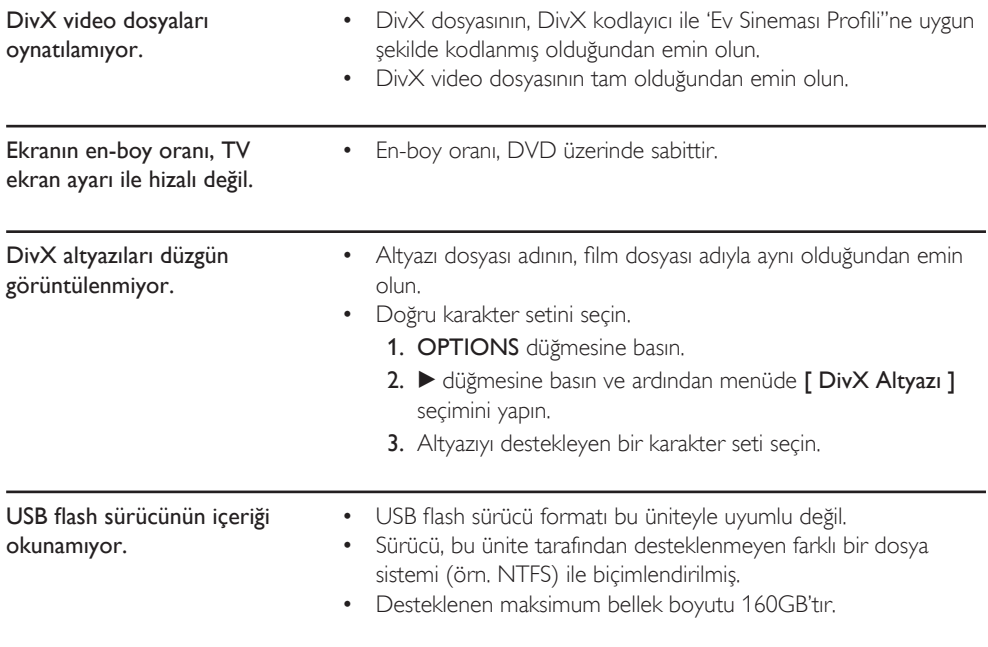

Genişletilmiş Kontrol modunda iPod'un video (filmler, fotoğraflar, video klipler, vb.) içeriği gösterilmez.

Genişletilmiş Kontrol modu, video göz atma özelliğini • desteklemez; video içeriğine sadece iPod'un kendisi üzerinden göz atabilirsiniz.

# 10 Sözlük

# En-boy oranı

En-boy oranı, TV ekranının uzunluk-genişlik oranını ifade eder. Standart bir TV'nin en/boy oranı 4:3, yüksek çözünürlüklü veya geniş ekran TV'nin en/boy oranı 16:9'dur. Letter box özelliği, standart 4:3 bir ekranda daha geniş bir perspektifle görüntülerin keyfini çıkarmanızı sağlar.

# DivX

DivX kodu, dijital videoyu, yüksek görüntü kalitesini koruyarak Internet üzerinden gönderilebilecek boyutlara küçülten ve DivXNetworks, Inc. şirketi tarafından geliştirilerek patent başvurusu yapılmış, MPEG-4 tabanlı bir video sıkıştırma teknolojisidir.

## Dolby Digital

Dolby Laboratories tarafından geliştirilen, altı kanala kadar dijital sese (ön sol ve sağ, surround sol ve sağ, orta ve subwoofer) sahip olan surround ses sistemidir.

# **HDMI**

High-Definition Multimedia Interface (HDMI -Yüksek Çözünürlüklü Multimedya Arabirimi), sıkıştırılmamış yüksek çözünürlüklü video ve dijital çoklu kanallı sesi aktarabilen yüksek hızlı bir dijital arabirimdir. Gürültüden tamamıyla arınmış, yüksek kaliteli görüntü ve ses kalitesi sağlar. HDMI, DVI ile geriye dönük olarak uyumludur.

HDMI standartlarının da gerektirdiği gibi; HCDP (Yüksek Bant Genişliğinde Dijital İçerik Koruma) olmadan HDMI veya DVI ürünleriyle bağlantı, Video veya Ses çıkışının sağlanamamasıyla sonuçlanır.

# **HDCP**

Yüksek Bant Genişliğinde Dijital İçerik Koruma (HDCP), farklı cihazlar arasında (izinsiz kopyalamayı korumak amacıyla) dijital içeriğin güvenli bir şekilde iletimini sağlayan bir düzenlemedir.

# JPEG

Çok yaygın bir hareketsiz görüntü formatıdır. Joint Photographic Expert Group tarafından piyasaya çıkarılan, yüksek sıkıştırma oranına karşın görüntü kalitesinde küçük bir düşüş gösteren hareketsiz görüntü veri sıkıştırma sistemi. Dosyalar, sahip oldukları 'JPG veya JPEG' dosya uzantısından tanınır.

# MP3

Ses verisi sıkıştırma sistemine sahip dosya formatıdır. 'MP3', Motion Picture Experts Group 1 (veya MPEG-1) Audio Layer 3 adının kısaltmasıdır. Bir CD-R veya CD-RW, MP3 formatını kullanarak normal bir CD'ye oranla 10 kat daha fazla veri içerebilir. Dosyalar, sahip oldukları '.MP3' uzantılarına dosya uzantısından tanınır.

# MPEG

Film Uzmanları Grubu (Motion Picture Experts Group). Dijital ses ve video için bir dizi sıkıştırma sistemidir.

# Aşamalı Tarama

Aşamalı tarama, sıradan bir TV sistemine kıyasla saniyede iki kat daha fazla kare görüntüler. Daha yüksek görüntü çözünürlüğü ve kalite sağlar.

# WMA

Windows Media™ Ses. Microsoft Corporation tarafından geliştirilmiş bir ses sıkıştırma teknolojisini belirtir. WMA verileri, Windows Media Player sürüm 9 ya da Windows Media Player for Windows XP kullanılarak kodlanabilir. Dosyalar, sahip oldukları 'WMA' dosya uzantısından tanınır.

### **WMV**

Windows Media Video. Microsoft Corporation tarafından geliştirilmiş bir video sıkıştırma teknolojisini belirtir. WMV içeriği, Windows Media® Encoder 9 serisi kullanılarak şifrelenebilir. Dosyalar, sahip oldukları 'WMV' uzantısından tanınır.

206 TR

✃

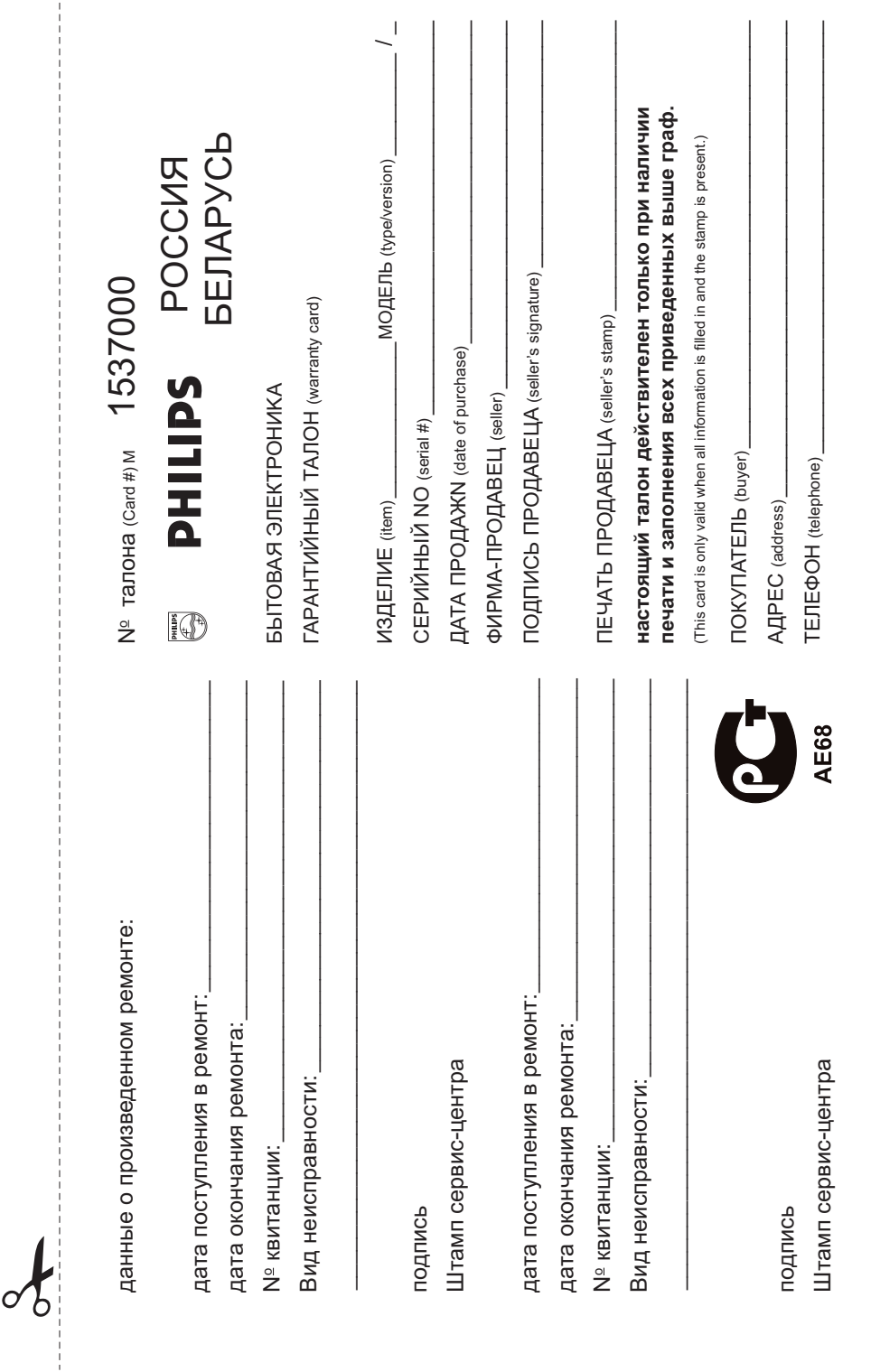

207

потребителя, установленным деиствующим законодательством Россиискои Федерации, и ни в коей мере не ограничивает их.{PRIVATE} Федерации, и ни в коей мере не ограничивает их.{PRIVATE} потребителя, установленным действующим законодательством Российской настоящая гарантия предоставляется изготовителем в дополнение к правам Настоящая гарантия предоставляется изготовителем в дополнение к правам

Настоящая гарантия действительна при соблюдении следующих условий потребитель имеет право, среди прочего, на бесплатный ремонт изделия обнаружения дефектов, связанных с материалами и работой. В этом случае изделия и подразумевает гарантииное оослуживание изделия в случае Настоящая гарантия действительна при соблюдении следующих условий: потребитель имеет право, среди прочего, на бесплатный ремонт изделия. обнаружения дефектов, связанных с материалами и работой. В этом случае изделия и подразумевает гарантийное обслуживание изделия в случае Настоящая гарантия действует в течение одного года с даты приобретения Настоящая гарантия действует в течение одного года с даты приобретения

требовании оезопасности строгом соответствии с инструкцией по эксплуатации с соблюдением правил и исключительно для личных оытовых нужд. Изделие должно использоваться в требований безопасности. Строгом соответствии с инструкцией по эксплуатации с соблюдением правил и исключительно для личных бытовых нужд. Изделие должно использоваться в 1. Изделие должно быть приобретено только на территории России, причем 1. Изделие должно быть приобретено только на территории России, причем

территории России продавцами и официальными оослуживающими (сервис) центрами. цен трами. Территории России продавцами и официальными обслуживающими (Сервис) 2. Обязанности изготовителя по настоящей гарантии исполняются на 2. Обязанности изготовителя по настоящей гарантии исполняются на

в результате a peaynьrare: 3. Настоящая гарантия не распространяется на дефекты изделия, возникшие 3. Настоящая гарантия не распространяется на дефекты изделия, возникшие

предметов, насекомых во внутрь изделия; а) химического, механического или иного воздействия, попавших посторонних ПРӨДМӨТОВ, НАСӨКОМЫХ ВО ВНУТРЬ ИЗДЕЛИЯ; а) химического, механического или иного воздействия, попавших посторонних

изделия не по его прямому назначению и установку в эксплуатацию изделия в о) неправильной эксплуатации, включая, но не ограничиваясь, использованием нарушение правил и треоовании оезопасности; нарушение правил и требований безопасности; ИЗДЕЛИЯ НЕ ПО ӨГО ПРЯМОМУ НАЗНАЧЕНИЮ И УСТАНОВКУ В ЭКСПЛУАТАЦИЮ ИЗДЕЛИЯ В ) неправильной эксплуатации, включая, но не ограничиваясь, использованием

г) ремонта илили наладки изделия, если они произведены любыми иными лицами в) износа деталей отделки, ламп, батарей, защитных экранов, накопителей кроме обслуживающих центров мусора, ремнеи, щеток и иных деталеи с ограниченным сроком использования. Кроме обслуживающих центров; г) ремонта и/или наладки изделия, если они произведены любыми иными лицами Мусора, ремней, щеток и иных деталей с ограниченным сроком использования; в) износа деталей отделки, ламп, батарей, защитных экранов, накопителей

инструкции по эксплуатации д) адаптации и изменения с обычной сферы применения изделия, указанной в инструкции по эксплуатации. ц) адаптации и изменения с обычной сферы применения изделия, указанной в

> котором обнаружены дефекты. настоящего талона оригинала товарного чека, выданного продавцом, и изделия, в котором обнаружены дефекты. настоящего талона оригинала товарного чека, выданного продавцом, и изделия, в 4. Настоящая гарантия деиствительна по предъявлении вместе с оригиналом 4. Настоящая гарантия действительна по предъявлении вместе с оригиналом

для коммерческих, промышленных или профессиональных целей для коммерческих, промышленных или профессиональных целей. личных бытовых нужд, и не распространяется на изделия, которые используются личных бытовых нужд, и не распространяется на изделия, которые используются 5. Настоящая гарантия действительна только для изделий, используемых для 5. Настоящая гарантия действительна только для изделий, используемых для

к Вашему местному продавцу K Baшему местному продавцу. По всем вопросам гарантийного обслуживания изделий Филипс обращайтес По всем вопросам гарантийного обслуживания изделий Филипс обращайтесь

Фирма Филипс устанавливает следующие сроки службы изделия Фирма Филипс устанавливает следующие сроки службы изделия:

Группа 1–5 лет Ípynna 1–5 лет

аппараты (проводные) и другая продукция, имеющая небольшую стоимость Радио, радиобудильники, магнитолы, переносные магнитолы, телефонные аппараты (проводные) и другая продукция, имеющая небольшую стоимость. Радио, радиобудильники, магнитолы, переносные магнитолы, телефонные

Группа 2-7 лет Группа 2–7 лет

звуковоспроизводящая аппаратура (включая компоненты), видеокамеры п сотовые телефоны и аппаратура игрового назначения переносные видеоустройства, радиотелефоны (беспроводные), цифровые сотовые телефоны и аппаратура игрового назначения. переносные видеоустройства, радиотелефоны (беспроводные), цифровые ЗВуковоспроизводящая аппаратура (включая компоненты), видеокамеры п (включая проекционные), видеомагнитофоны, автомобильные магнитолы, Hi-Fi (включая проекционные), видеомагнитофоны, автомобильные магнитолы, Hi-Fi нерсональные компьютеры и переферииные устроиства, цветные телевизоры Персональные компьютеры и переферийные устройства, цветные телевизоры

правах потреоителеи службы, установленный в соответствии с действующим законодательством о эксплуатации срок их служоы может значительно превысить официальным срок использовании ее для личных (оытовых) нужд с соолюдением правил Фирма Филипс уделяет большое внимание качеству выпускаемой продукции. При npaBax no rpeó vreneň. СЛУЖбы, установленный в соответствии с действующим законодательством о ЭКСПЛуатации срок их службы может значительно превысить официальный срок использовании ее для личных (бытовых) нужд с соблюдением правил Фирма Филипс уделяет большое внимание качеству выпускаемой продукции. При

**Минск:** MOCKBA: Факс (095) 937-93-12 MhHck: Факс (017) 220-07-73 MOCKBA: Факс (095) 937-93-12 Фирма Филипс Фирма Филипс Факс (017) 220-07-73

✃

# Language Code

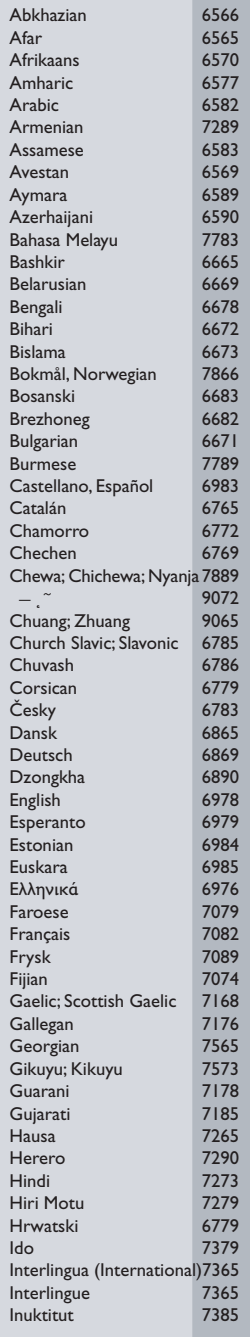

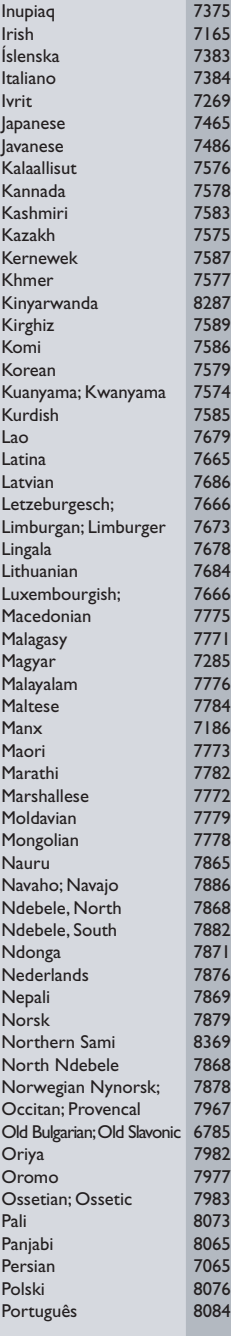

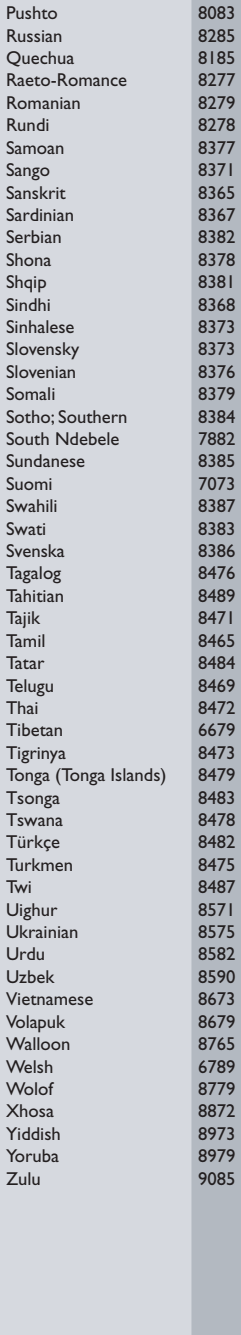

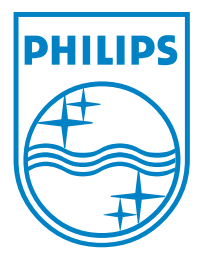

© 2008 Koninklijke Philips Electronics N.V. All right reserved 12nc: 3139 245 30111 sgpjp-0817/12-bk3-1